# Sinus A 806

# Bedienungsanleitung

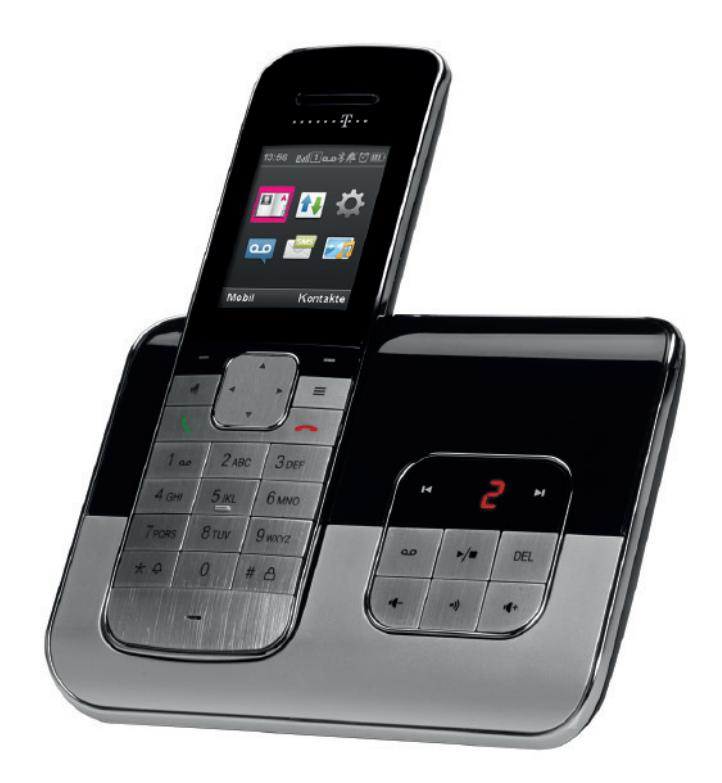

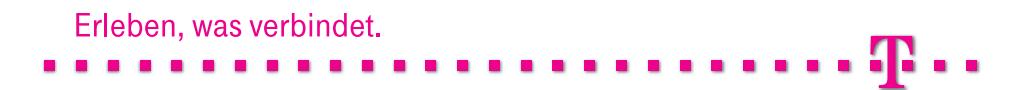

# Sicherheitshinweise.

- Stellen Sie die Basisstation auf eine rutschfeste Unterlage.
- Verlegen Sie die Anschluss-Schnüre unfallsicher!
- † Wichtige Hinweise zum Gebrauch von Akkus finden Sie im Anhang. Schlagen Sie dazu die Seite 106 auf.
- † Legen Sie das Mobilteil bzw. stellen Sie die Basisstation nicht
	- in die Nähe von Wärmequellen,
	- in direkte Sonneneinstrahlung,
	- in die Nähe von anderen elektrischen Geräten.
- † Schützen Sie Ihr Telefon vor Nässe, Staub, aggressiven Flüssigkeiten und Dämpfen.
- † Schließen Sie die Anschluss-Schnüre nur an die dafür vorgesehenen Dosen an.
- † Schließen Sie nur zugelassenes Zubehör an.
- † Verwenden Sie nur das mitgelieferte Steckernetzgerät vom Typ SNG 24 ea.
- † Beachten Sie, dass die Steckdose, an die das Steckernetzgerät angeschlossen ist, jederzeit frei zugänglich sein muss, um das Gerät vom Netz trennen zu können.
- † Stellen Sie das Mobilteil niemals ohne Akkufachdeckel in die Basisstation.
- † Die Forschung hat gezeigt, dass in bestimmten Fällen medizinische Geräte durch eingeschaltete tragbare Telefone (DECT) beeinflusst werden können. Halten Sie deshalb bei der Verwendung tragbarer Telefone innerhalb medizinischer Einrichtungen die Bestimmungen der jeweiligen Institute ein.
- † Niemals
	- das Telefon selbst öffnen!
	- Steckkontakte mit spitzen und metallischen Gegenständen berühren!
	- die Basisstation an den Anschluss-Schnüren tragen!
- † Reinigen Sie Ihr Telefon nur mit einem leicht feuchten Tuch.
- † Benutzen Sie Ihr Telefon nicht in Feuchträumen (z. B. Bad) oder in explosionsgefährdeten Bereichen.

# Inhaltsverzeichnis.

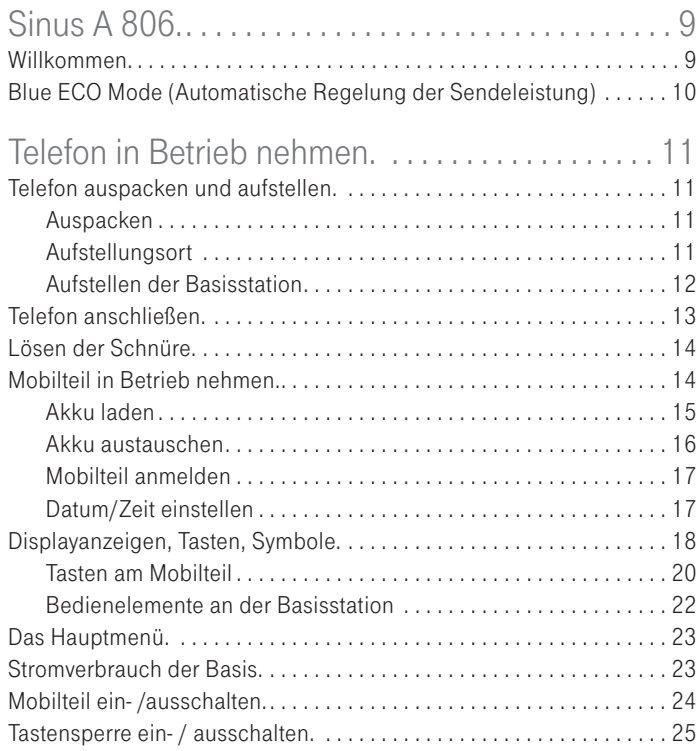

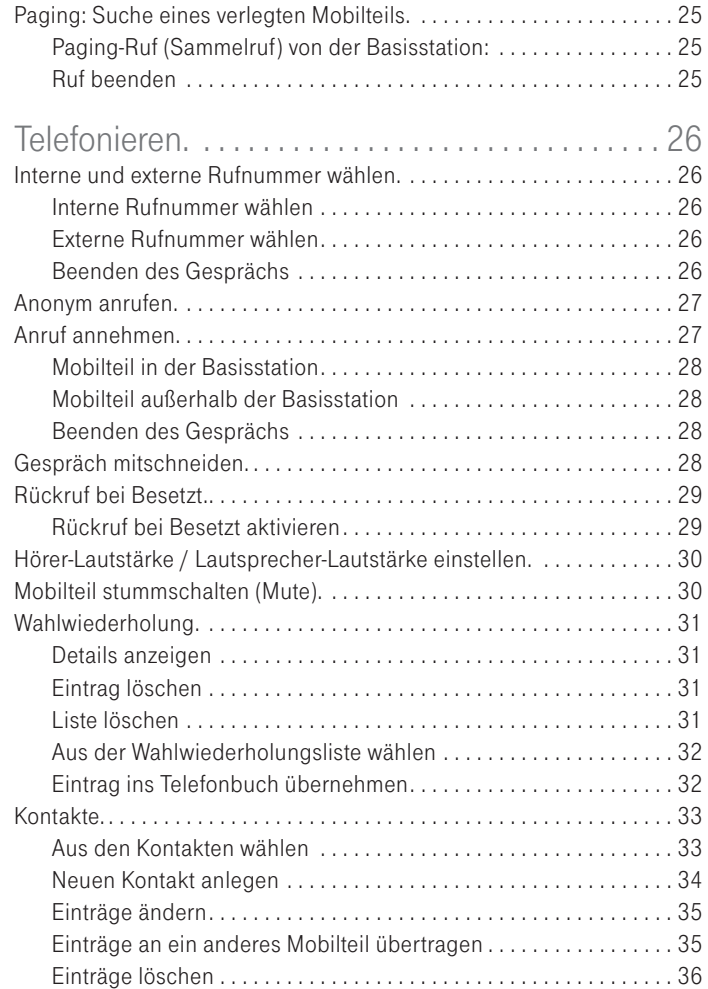

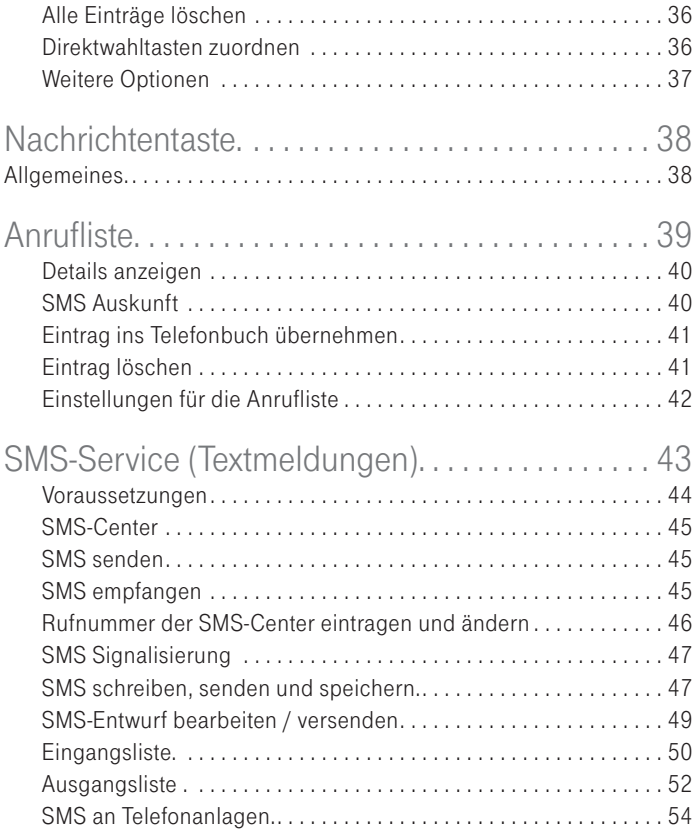

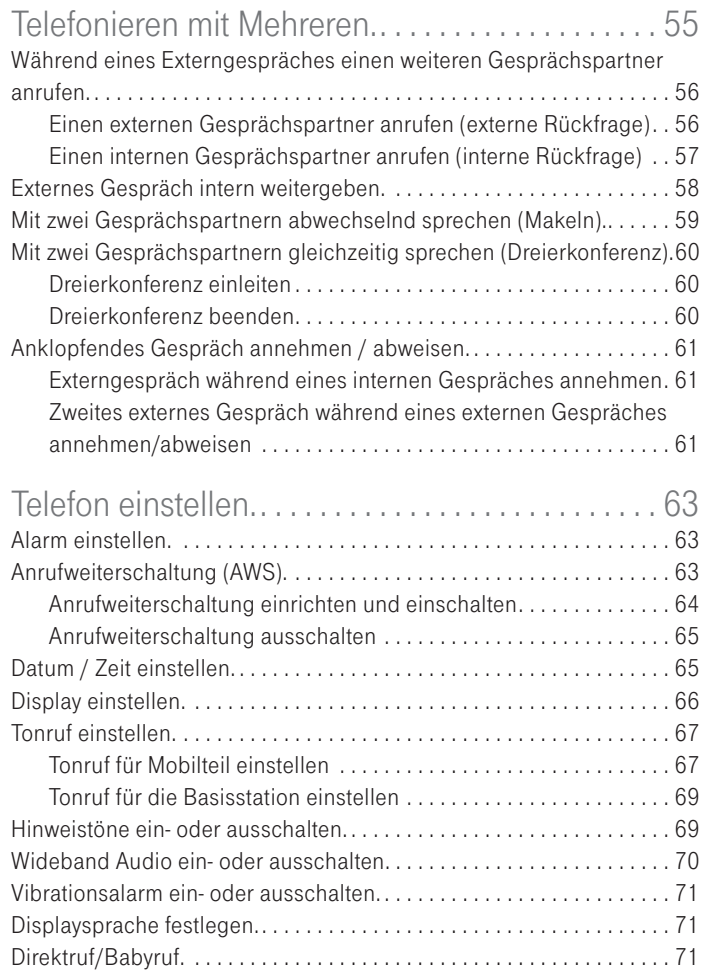

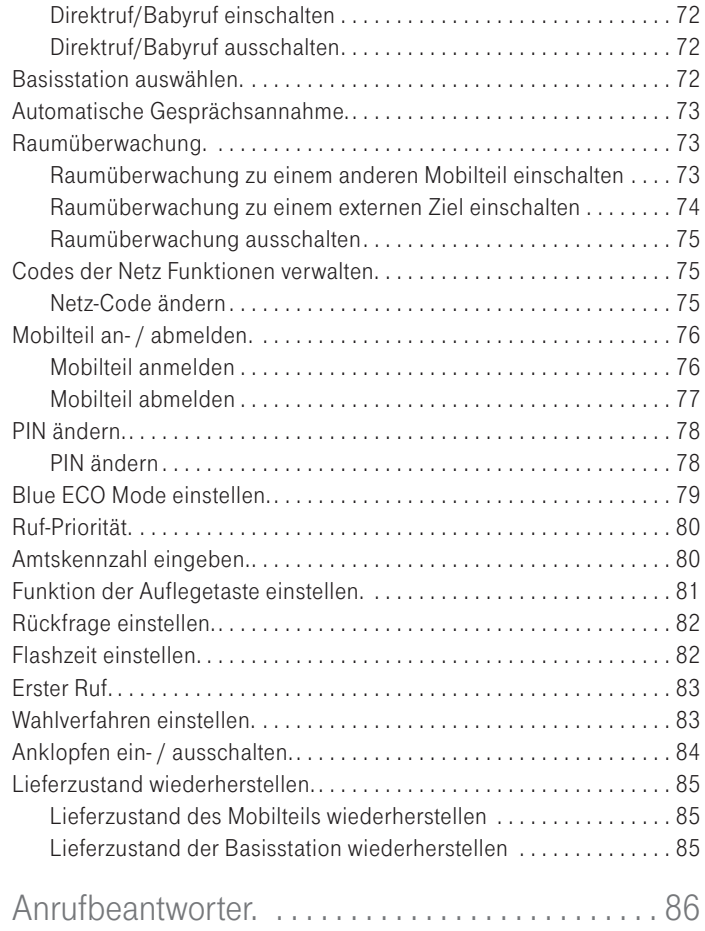

Inhaltsverzeichnis

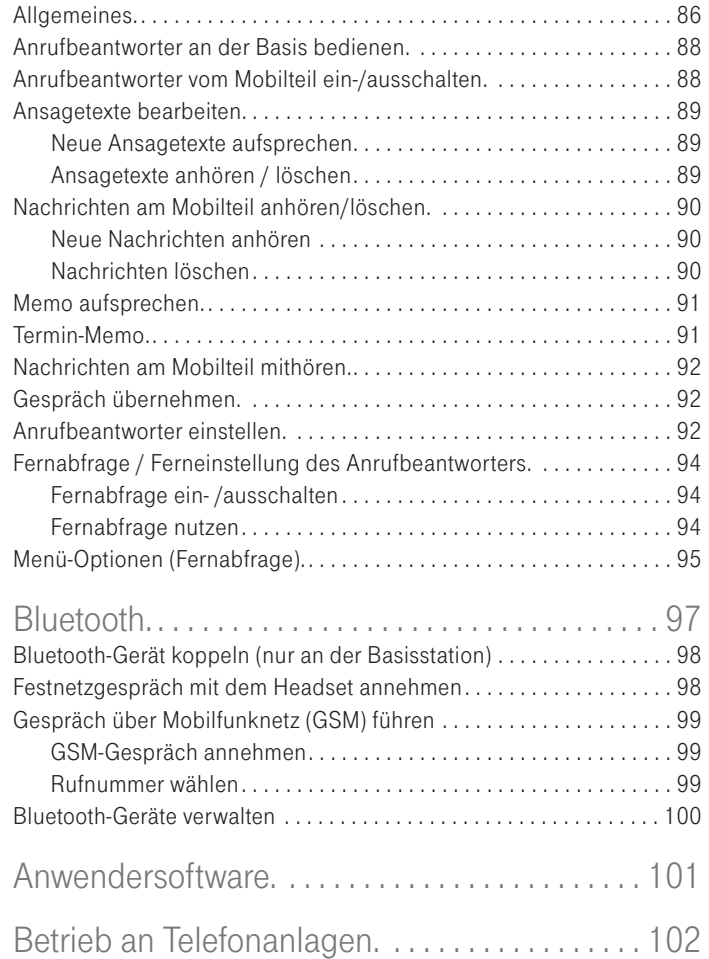

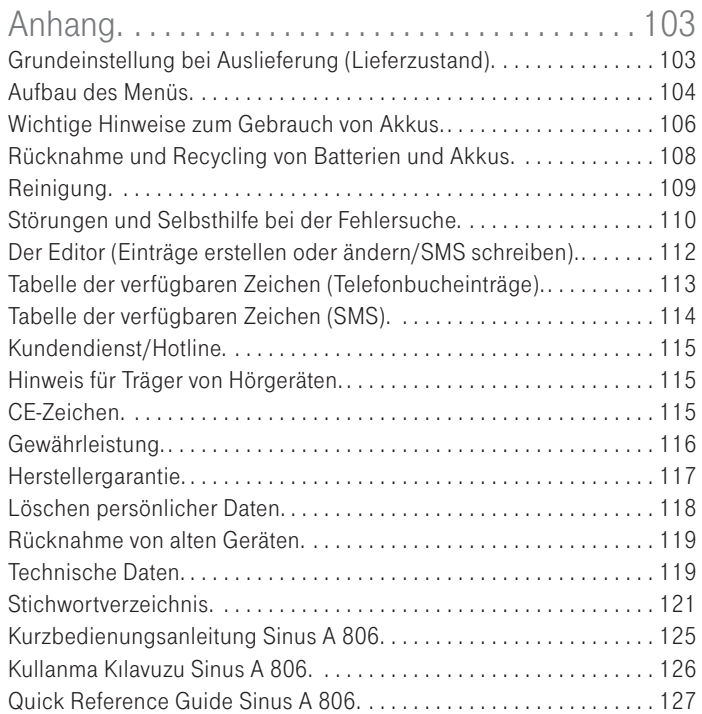

# <span id="page-10-0"></span>Sinus A 806.

#### Willkommen.

Herzlichen Glückwunsch, dass Sie sich für das Sinus A 806 entschieden haben, ein schnurloses Telefon zum Anschluss an das analoge Telefonnetz (Standardanschluss der Telekom) oder eine analoge Nebenstelle einer Tk-Anlage. Durch den digitalen DECT-Standard sind die Sinus-Geräte abhörsicherer als die analogen Geräte nach der CT1+ Norm (Betrieb seit Jan. 2009 nicht mehr erlaubt), die mit handelsüblichen Scannern abgehört werden konnten. Aber auch für DECT-Geräte wird es einen 100%igen Schutz nicht geben. Größeren Abhörschutz als den DECT-Standard gewähren derzeit nur die schnurgebundenen Geräte.

Sie können bis zu 5 Mobilteile an einer Basisstation betreiben und zwischen diesen kostenlose Interngespräche führen. Ein Mobilteil kann an bis zu 4 Basisstationen angemeldet sein.

Ihr Sinus A 806 unterstützt das Leistungsmerkmal CLIP (Anzeige der Rufnummer des Anrufers), sofern die Information an Ihrem Anschluss verfügbar ist und der Anrufer die Übertragung seiner Rufnummer nicht unterdrückt hat. In Verbindung mit der Anrufliste sind Sie so jederzeit über Anrufe, auch während Ihrer Abwesenheit, informiert.

Mit Ihrem Sinus A 806 können Sie den SMS-Service der Telekom nutzen und damit SMS-Nachrichten an SMS-fähige Endgeräte, z. B. Handys, PCs oder andere Telefone im Festnetz senden bzw. SMS-Nachrichten empfangen. Ihr Sinus A 806 verfügt über einen digitalen Anrufbeantworter, der komfortabel vom Mobilteil und der Basis aus zu bedienen ist.

Wir wünschen Ihnen viel Spaß mit Ihrem Sinus A 806.

# <span id="page-11-0"></span>Blue ECO Mode (Automatische Regelung der Sendeleistung)

Im Auslieferungszustand ist der "Blue ECO Mode" aktiviert, d. h. die Sendesignale werden im Bereitschaftzustand (Stand-by) abgeschaltet. Diese Einstellung kann durch ein Zurücksetzen der Basisstation (s. Seite 85) jederzeit wieder hergestellt werden.

Im Ruhezustand werden die Sender sowohl der Basis als auch des Mobilteils zu 100% abgeschaltet, die Strahlungsbelastung also auf Null reduziert.

Während eines Telefongesprächs wird die Sendeleistung bedarfsgerecht gesteuert, d. h. je näher sich das Mobilteil an der Basis befindet, desto geringer ist die Sendeleistung. Die maximal verfügbare Sendeleistung kann in drei Stufen eingestellt werden (s. Seite 79 / [Blue ECO Mode]) :

- [Volle Reichweite] = max. Sendeleistung: 100% (Auslieferungszustand)

- [Halbe Reichweite] = max. Sendeleistung: ca. 45%

- [Schreibtisch] = max. Sendeleistung: ca. 10%

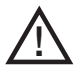

!

Diese Funktion ist nur gewährleistet wenn an der Basisstation Mobilteile Sinus 806 angemeldet werden. Das Anmelden von anderen Mobilteilen, beispielsweise vorgehender Modellreihen, ist möglich, dann werden jedoch die vorgenannten Bedingungen nicht erfüllt.

# <span id="page-12-0"></span>Telefon in Betrieb nehmen.

# Telefon auspacken und aufstellen.

#### Auspacken

In der Verpackung sind enthalten:

- † 1 Mobilteil
- † 1 Basisstation
- † 1 Steckernetzgerät Typ SNG 24 ea
- † 1 Telefon-Anschluss-Schnur
- $+ 1$  Akku
- † 1 Bedienungsanleitung incl. Kurzbedienungsanleitungen in deutsch, englisch und türkisch

#### Aufstellungsort

Für die bestmögliche Reichweite empfehlen wir einen zentralen Aufstellungsort der Basisstation im Mittelpunkt Ihres Aktionsradius. Vermeiden Sie die Aufstellung in Nischen, Kammern und hinter Stahltüren. Die maximale Reichweite zwischen der Basisstation und dem Mobilteil beträgt ca. 300 Meter. In Abhängigkeit von den Umgebungsbedingungen, den räumlichen und bautechnischen Gegebenheiten, kann die Reichweite geringer werden. In Gebäuden ist die Reichweite in der Regel geringer als

<span id="page-13-0"></span>im Freien. Bedingt durch die digitale Übertragung im genutzten Frequenzbereich können – abhängig vom bautechnischen Umfeld auch innerhalb der Reichweite – Funkschatten auftreten. In diesem Fall kann die Übertragungsqualität durch vermehrte, kurze Übertragungslücken vermindert sein. Durch geringfügige Bewegung aus dem Funkschatten wird die gewohnte Übertragungsqualität wieder erreicht. Bei Überschreiten der Reichweite wird die Verbindung getrennt, wenn Sie nicht innerhalb von zehn Sekunden in den Reichweitenbereich zurückkehren. Um funktechnisch bedingte Einkopplungen in andere elektronische Geräte zu vermeiden, empfehlen wir einen möglichst großen Abstand (min. 1 m) zwischen der Basisstation bzw. dem Mobilteil und anderen Geräten.

#### Aufstellen der Basisstation

Ihr Telefon wird für normale Gebrauchsbedingungen gefertigt. Die heutigen Möbel sind mit einer unübersehbaren Vielfalt von Lacken und Kunststoffen beschichtet und werden mit unterschiedlichen Lackpflegemitteln behandelt. Es ist nicht auszuschließen, dass manche dieser Stoffe Bestandteile enthalten, die die Kunststoff-Füße der Basisstation angreifen und erweichen. Die so durch Fremdstoffe veränderten Gerätefüße können auf der Oberfläche der Möbel unliebsame Spuren hinterlassen.

Der Hersteller kann aus verständlichen Gründen für derartige Schäden nicht haften. Verwenden Sie daher - besonders bei neuen oder mit Lackpflegemitteln aufgefrischten Möbeln - für Ihr Telefon bitte eine rutschfeste Unterlage.

# <span id="page-14-0"></span>Telefon anschließen.

Damit Sie Ihr Telefon in Betrieb nehmen können, müssen Sie die Anschluss-Schnüre für den Telefon - Anschluss sowie das Netzkabel einstecken.

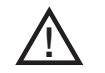

Nur das vorgesehene Netzteil Typ SNG 24 ea für die Basisstation verwenden!

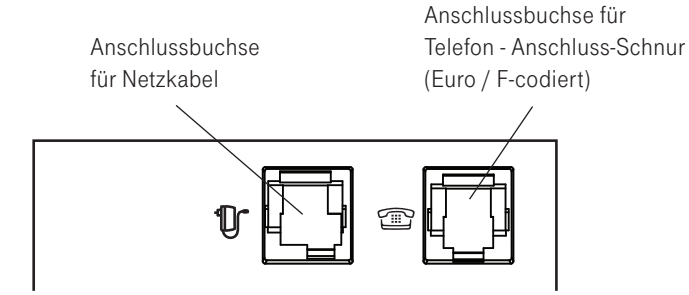

#### Telefon - Anschluss-Schnur

Die Telefon - Anschluss-Schnur hat zwei unterschiedliche Stecker. Der kleinere wird in die mit dem Telefonsymbol gekennzeichnete Buchse gesteckt.

Den TAE - Stecker stecken Sie in die TAE - Anschlussdose Ihres Telefon - Anschlusses (Codierung F).

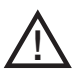

Verwenden Sie nach Möglichkeit die mitgelieferte Anschluss-Schnur. Sollte diese einmal defekt sein oder sollten Sie eine längere Anschluss-Schnur (6 m) benötigen, verwenden Sie bitte nur eine "Euro-Anschluss-Schnur/F-codiert".

#### <span id="page-15-0"></span>Netzkabel

Das Netzkabel wird zuerst in die mit dem NetzsteckersymboI gekennzeichnete Buchse an der Unterseite der Basisstation gesteckt. Dann stecken Sie das Steckernetzgerät in die 230 V - Steckdose. Beachten Sie, dass die Steckdose, an die das Steckernetzgerät angeschlossen ist, jederzeit frei zugänglich sein muss, um das Gerät vom Netz trennen zu können.

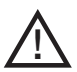

Bei nicht gestecktem Netzgerät bzw. Spannungsausfall ist Ihr Telefon nicht funktionsfähig. Stellen Sie die Verbindung zum Telefonnetz erst nach einer vollständigen Akkuladung her, da erst dann eine ordnungsgemäße Funktion gewährleistet ist.

# Lösen der Schnüre.

Ziehen Sie zuerst das Steckernetzgerät aus der 230 V-Steckdose und den TAE-Stecker aus der TAE - Anschlussdose Ihres Telefon-Anschlusses.

Zum Lösen eines Stecker am Gerät drücken Sie den Rasthaken in Richtung Steckerkörper und ziehen gleichzeitig den Stecker an der Schnur heraus.

# Mobilteil in Betrieb nehmen.

Nur nach einer kompletten Erstladung des Akkus ist Ihr Mobilteil betriebsbereit. Erst dann können Anrufe angenommen werden bzw. kann von diesem Mobilteil aus telefoniert werden.

#### <span id="page-16-0"></span>Akku laden

Wenn Sie das Gerät ausgepackt haben, ist der Akku noch nicht geladen. Zum Aufladen stellen Sie das Mobilteil in die Basisstation. Das animierte Akkusymbol im Mobilteil signalisiert den Ladevorgang. Die Ladezeit des Akkus beträgt ca. 10 Stunden.

Den Ladezustand erkennen Sie an der Anzeige im Display des Mobilteils. Die Darstellungsmodi sind:

- leer

- ca. 1/4 voll
- ca. 1/2 voll
- ca. 3/4 voll

- voll.

Nach Neueinlegen eines Akkus entspricht die Anzeige im Mobilteil erst nach einem kompletten Ladevorgang dem tatsächlichen Akku-Ladezustand.

Wenn das Akkusymbol nicht mehr blinkt, stecken Sie den TAE-Stecker in die Telefonsteckdose. Ihr Telefon ist jetzt betriebsbereit.

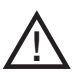

Nur mitgelieferten Akku (3,7 V, 1000 mAh, Li-Ion) verwenden (siehe Seite 106).

Stellen Sie das Mobilteil niemals ohne Akkufachdeckel in die Basisstation!

Bitte beachten Sie: Die Akkuanzeige braucht nach dem Einsetzen eines neuen Akkus einen kompletten Ladezyklus, um Ihnen eine korrekte Information über den Ladezustand geben zu können.

<span id="page-17-0"></span>Sie können Ihr Mobilteil nach jedem Gespräch wieder in die Basisstation legen. Das Laden wird elektronisch gesteuert, damit der Akku in den unterschiedlichsten Ladezuständen optimal und schonend geladen wird. Vermeiden Sie, den Akku ohne besonderen Grund aus dem Mobilteil herauszunehmen, da dadurch der optimale Ladevorgang beeinträchtigt wird.

Die Kapazität des eingesetzten Akkus kann verbessert werden, wenn nach längerer Nutzungsdauer der Akku im Mobilteil vollständig entladen und anschließend wieder voll aufgeladen wird.

Bei voll aufgeladenem Akku können Sie bis zu 20 Stunden telefonieren. Die Standby-Zeit beträgt bis zu 300 Stunden. Bei aktiviertem Blue ECO Mode reduziert sich die Standby-Zeit auf bis zu 50%.

Wenn die Ladung des Akkus die untere Grenze erreicht hat, blinkt das Akkusymbol im Display und Sie hören den Akku-Warnton (falls Akku-Warnton eingeschaltet).

#### Akku austauschen

Auf der Unterseite des Mobilteils befindet sich ein Akkufach für die Aufnahme eines Li-Ion Akkus 3,7 V / 1000 mA. Wichtige Hinweise zum Umgang mit Akkus finden Sie im Anhang (siehe Seite 106).

#### Abnehmen des Akkufachdeckels

Akkufachdeckel an der Vertiefung leicht nach unten drücken, Deckel nach unten schieben und abnehmen.

### <span id="page-18-0"></span>Einlegen des Akkus (Polung beachten!) Legen Sie den Akku ins Akkufach. Achten Sie auf die richtige Positionierung der Kontakte des Akkus zu den Kontakten im Akkufach. Anschließend legen Sie den Akkufachdeckel auf und schieben ihn nach oben, bis er einrastet. Kontakte

#### Mobilteil anmelden

Das mitgelieferte Mobilteil ist bereits an der Basisstation angemeldet. Jedes weitere Mobilteil müssen Sie erst an der Basisstation anmelden. Sie können max. fünf Mobilteile an der Basisstation betreiben.

Wie Sie Ihre Mobilteile anmelden, erfahren Sie auf Seite 76.

#### Datum/Zeit einstellen

Nach Inbetriebnahme sind Datum und Uhrzeit nicht eingestellt. Zum Einstellen des Datums und der Uhrzeit s. Seite 65.

# Displayanzeigen, Tasten, Symbole.

Das Symbol zeigt die Stärke des Empfangssignals in fünf Stufen an. Ist die Reichweitengrenze erreicht, blinkt das Symbol.

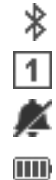

♡

<span id="page-19-0"></span>اس

Bluetooth ist aktiv.

Interne Rufnummer des Mobilteils.

Sie haben den Tonruf ausgeschaltet (s. auch Seite 67).

Zeigt den Ladezustand des Akkus an. Vier Segmente stehen für einen vollen oder nahezu vollen Akku, ist nur noch ein Segment zu sehen oder blinkt der leere Rahmen, sollten Sie Ihr Mobilteil zum Laden in die Basisstation stellen.  $\sqrt{2}$ Ladevorgang

Sie haben einen Alarm aktiviert.

Anzeige der aktuellen Sendeleistung im Gespräch. **Pall** 

 $\text{E}_{\text{H}}$  = 100% /  $\text{E}_{\text{H}}$  = 45% /  $\text{E}_{\text{H}}$  = 20% /  $\text{E}_{\text{H}}$  = 10%

Das Symbol zeigt im Ruhezustand die voreingestellte Stufe.

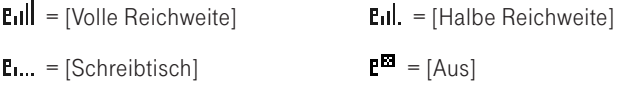

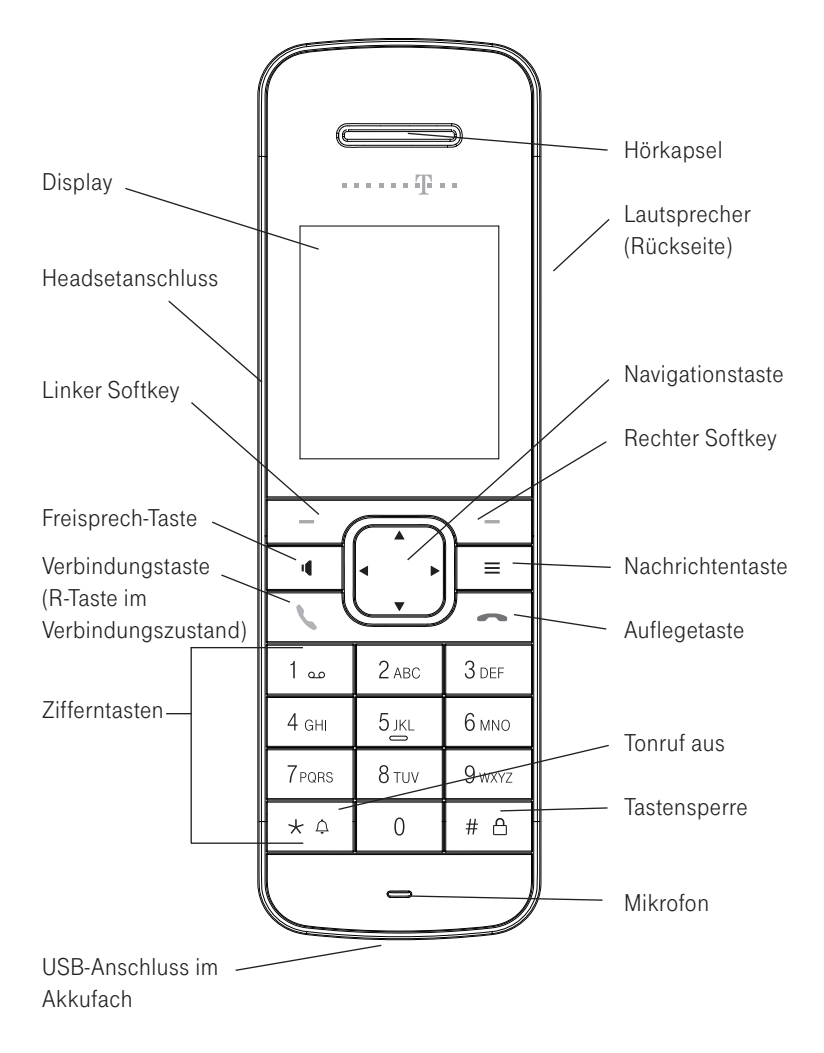

#### <span id="page-21-0"></span>Tasten am Mobilteil

Softkeys, links und rechts, die jeweilige Funktion wird jeweils im Display angezeigt. In den nachfolgenden Bedienabläufen ist ein Softkey daran erkennbar, dass dessen Funktion in eckige Klammern und fett gesetzt ist, z. B. [Einst.].

Nachrichtentaste, leuchtet bei neuen Nachrichten und bietet direkten Zugang zu neuen Einträgen in der Anrufliste, neuen SMS, Nachrichten in der SprachBox bzw. auf dem Anrufbeantworter.

Navigationstaste zum Blättern in Menüs und Listen bzw. zum Steuern des Eingabecursors.

Im Gespräch

-  $\Psi$   $\blacktriangle$  Hörer- / Lautsprecherlautstärke einstellen

Verbindungstaste. Annehmen eines Gesprächs. Im Ruhezustand wird durch kurzen Druck die Wahlwiederholliste angezeigt. Ein langer Druck entspricht "Hörer abnehmen". Im Verbindungszustand: Signaltaste/Rückfragetaste(Flashtaste) z. B. zum Einleiten eines Netz-Leistungsmerkmales.

Freisprechtaste. Annehmen eines Gesprächs im Freisprech-Modus. Im Ruhezustand wird durch kurzen Druck die Wahlwiederholliste angezeigt. Ein langer Druck schaltet das Freisprechen ein.

Auflegetaste. Entspricht "Hörer auflegen". Im Ruhezustand wird je nach Ausgangszustand durch einen kurzen Druck die Hintergrundbeleuchtung umgeschaltet (ein -> dim -> aus -> ein . . .).

Durch einen langen Tastendruck wird das Mobilteil ausgeschaltet. Ist das Mobilteil ausgeschaltet wird es durch einen langen Tastendruck wieder eingeschaltet.

#### In Menüs

Rückkehr in den Ruhezustand (Programmierungs-Abbruch).

Zifferntasten zur Direkteingabe von Rufnummern und Namen.

Taste 1: Langer Tastendruck im Ruhezustand wählt die Rufnummer der SprachBox.

Taste 0: Langer Tastendruck fügt eine Wahlpause ein. Taste 2…9: Langer Tastendruck wählt die als Direktwahl gespeicherte Rufnummer.

Raute-Taste zur Eingabe des "Raute"-Zeichens.

Langer Tastendruck im Ruhezustand schaltet die Tastensperre ein/aus. Langer Tastendruck im Haupt-Menü schaltet die Darstellung zwischen Einzel- und Mehrfachauswahl um.

Stern-Taste zur Eingabe des "Stern"-Zeichens bei Eingaben. Langer Druck im Ruhezustand schaltet den Tonruf ein bzw. aus. Kurzer Druck bei Texteingaben (Editor) schaltet zwischen Groß- und Kleinbuchstaben um.

Headsetanschluss zum Anschluss eines handelsüblichen Headsets mit 2,5 mm Klinkenstecker (Mono).

#### <span id="page-23-0"></span>Bedienelemente an der Basisstation

Die Ruftaste an der Basisstation dient zum Aktivieren eines Pagingrufs (Sammelruf) und zum Anmelden weiterer Mobilteile.

Mit den weiteren Tasten bedienen Sie den Anrufbeantworter. Einzelheiten hierzu s. Seite 88.

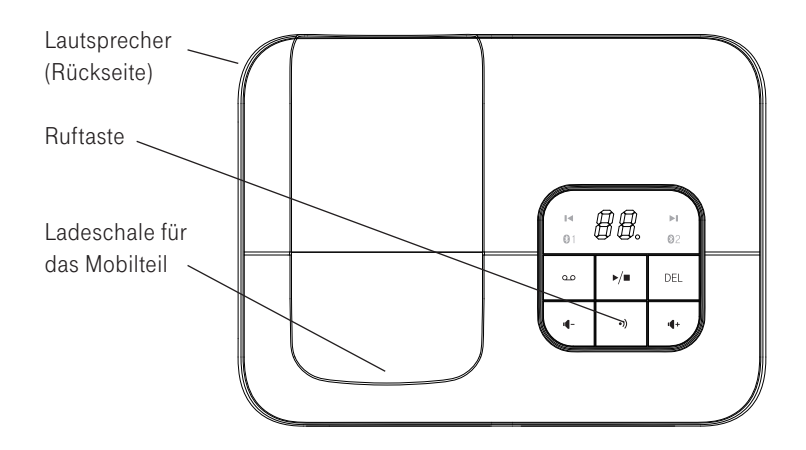

# <span id="page-24-0"></span>Das Hauptmenü.

Folgende Menüpunkte stehen zur Auswahl:

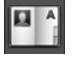

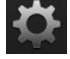

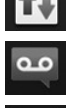

Kontakte **Anrufliste** 

Einstellungen Anrufbeantworter

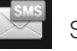

 $\blacksquare$  SMS My Media

Wählen Sie mit der Navigationstaste einen Menüpunkt; dabei wird Ihnen über dem rechten Softkey der entsprechende Name angezeigt (z. B.

#### [Einst.]).

Drücken Sie den rechten Softkey um das Menü zu öffnen.

Nähere Beschreibungen entnehmen Sie bitte dem entsprechenden Kapitel.

# <span id="page-25-0"></span>Stromverbrauch der Basis.

Das Telefon ist mit einem energieeffizienten Schaltnetzteil ausgestattet. Folgende Leistungsaufnahmen sind gegeben:

Im Bereitschaftszustand: ca. 0,73 Watt (ohne Mobilteil) ca. 1,95 Watt (Ladebetrieb) Während des Gesprächs: ca. 0,81 Watt

# Mobilteil ein- /ausschalten.

Ihr Mobilteil ist nach der Erstladung automatisch eingeschaltet und betriebsbereit, Sie können Ihr Mobilteil ausschalten, um die Kapazität des Akkus länger zu erhalten.

#### Mobilteil ausschalten

Auflegetaste lang drücken (ca. 5 Sekunden). Sicherheitsabfrage mit [Ja] bestätigen.

#### Mobilteil einschalten

Auflegetaste lang drücken (ca. 5 Sekunden).

Hinweis: Ihr ausgeschaltetes Mobilteil kann nicht auf den Pagingruf von der Basisstation oder einen ankommenden Ruf reagieren !

# <span id="page-26-0"></span>Tastensperre ein- / ausschalten.

Wenn Sie ein Mobilteil in der Tasche mit sich tragen, schalten Sie die Tastensperre ein. Damit verhindern Sie, dass versehentlich eine Rufnummer gewählt wird. Erhalten Sie einen Anruf, wird die Tastensperre für die Dauer des Anrufes ausgeschaltet.

#### Tastensperre einschalten

Raute-Taste ca. 2 Sekunden drücken. Im Display erscheint das entsprechende Symbol.

#### Tastensperre ausschalten

Raute-Taste ca. 2 Sekunden drücken.

### Paging: Suche eines verlegten Mobilteils.

Haben Sie Ihr(e) Mobilteil(e) verlegt, können Sie diese von der Basisstation aus rufen. Alle angemeldeten und erreichbaren Mobilteile läuten dann für 60 Sekunden.

#### Paging-Ruf (Sammelruf) von der Basisstation:

Ruftaste an der Basisstation kurz drücken.

#### Ruf beenden

Verbindungstaste am Mobilteil oder Ruftaste an der Basisstation erneut drücken.

# <span id="page-27-0"></span>Telefonieren.

### Interne und externe Rufnummer wählen.

An Ihrer Basisstation können Sie bis zu fünf Mobilteile anmelden, die Sie über interne Rufnummern erreichen können.

#### Interne Rufnummer wählen

Gewünschte interne Rufnummer über die Zifferntastatur eingeben und [Intern] drücken.

#### Externe Rufnummer wählen

Gewünschte externe Rufnummer über die Zifferntastatur eingeben

oder

Eintrag aus Anrufliste, Telefonbuch oder Wahlwiederholungsliste auswählen.

#### Verbindungstaste drücken.

Zum Einschalten der Freisprech-Funktion Freisprech-Taste drücken.

#### Beenden des Gesprächs

Auflegetaste drücken oder Mobilteil in die Basisstation stellen.

# <span id="page-28-0"></span>Anonym anrufen.

Beim Netzbetreiber können Sie die grundsätzliche Übermittlung Ihrer Rufnummer an den angerufenen Gesprächspartner beauftragen.

Für das nächste selbstgewählte Gespräch können Sie die Übermittlung Ihrer Rufnummer unterbinden.

[Einstellungen] öffnen, [Anonym anrufen] auswählen und [OK] drücken.

Beim nächsten selbstgewählten Gespräch wird Ihre Rufnummer unterdrückt.

### Anruf annehmen.

Anrufe werden akustisch am Mobilteil und an der Basisstation signalisiert. Zusätzlich werden sie auf dem Display des Mobilteils angezeigt.

- † Die Rufnummer des Anrufers wird auf dem Display angezeigt, wenn Sie beim Netzbetreiber die Funktion zur Übertragung der Rufnummer des Anrufers (CLIP) beauftragt haben.
- † Die Rufnummer wird nicht angezeigt, wenn der Teilnehmer anonym anruft, d. h. wenn er die Übertragung seiner Rufnummer nicht zugelassen hat, oder es technisch nicht möglich ist.
- † Mit Drücken auf [Ruhe] schalten Sie den Rufton für diesen Anruf aus; Sie können den Anruf jedoch weiterhin annehmen solange der Anrufer nicht aufgelegt hat.

#### <span id="page-29-0"></span>Telefonieren

#### Mobilteil in der Basisstation

"Automatische Gesprächsannahme" eingeschaltet (s. Seite 73): Mobilteil aus der Basisstation entnehmen und Gespräch führen.

"Automatische Gesprächsannahme" nicht eingeschaltet: Mobilteil aus der Basisstation entnehmen, Verbindungstaste drücken und Gespräch führen.

Mobilteil außerhalb der Basisstation Verbindungstaste drücken und Gespräch führen.

Beenden des Gesprächs Auflegetaste drücken oder Mobilteil in die Basisstation stellen.

# Gespräch mitschneiden.

Während eines Gesprächs.

[Option] drücken, [Anruf aufzeichnen] auswählen und [OK] drücken.

Das Gespräch wird aufgezeichnet.

Zum Beenden der Aufzeichnung drücken Sie [Stop].

Hinweis: Bitte beachten Sie, dass ein Mitschneiden ohne Zustimmung des Gesprächspartners in Deutschland grundsätzlich strafbar ist.

Eine Gesprächsaufzeichnung wird wie eine normale Anrufbeantworter-Nachricht behandelt.

# <span id="page-30-0"></span>Rückruf bei Besetzt.

Diese Funktion muss ggf. beim Netzbetreiber beauftragt sein. Der Gesprächspartner, den Sie anrufen, telefoniert gerade. Wenn der Gesprächspartner sein Gespräch beendet hat, wird Ihre Verbindung automatisch hergestellt.

#### Rückruf bei Besetzt aktivieren

Der angerufene Gesprächspartner führt gerade ein Gespräch. Sie hören den Besetztton. Sobald die Gesprächsdaueranzeige sichtbar ist, können Sie den automatischen Rückruf aktivieren.

[Option] drücken, [Automat. Rückruf] auswählen und [OK] drücken.

Sie hören eine Ansage über die eingestellte Funktion.

Auflegetaste drücken.

Hinweis: Es kann jeweils nur ein Rückruf aktiviert werden.

Die Aktivierung "Rückruf bei Besetzt" bleibt ca. 45 min. bestehen. Danach wird sie in der Vermittlungsstelle ohne Rückmeldung gelöscht.

Vorzeitiges Ausschalten des aktivierten Rückrufs erfolgt durch Eingabe von # 3 7 # und Drücken der Verbindungstaste.

Das Ausschalten wird Ihnen durch eine Ansage bestätigt.

### <span id="page-31-0"></span>Hörer-Lautstärke / Lautsprecher-Lautstärke einstellen.

Sie können während eines Gespräches die Hörer- bzw. die Lautsprecher-Lautstärke (wenn Freisprechbetrieb aktiviert ist) in fünf Stufen einstellen.

Sie sind im Gespräch.

Stellen Sie mit der Navigationstaste ▲/▼ die gewünschte Lautstärke ein.

### Mobilteil stummschalten (Mute).

Soll Ihr Gesprächspartner nicht mithören, was Sie z. B. mit einer Person im Raum besprechen, können Sie Ihr Mobilteil vorübergehend stummschalten.

Sie sind im Gespräch

√ drücken, im Display erscheint das Symbol.

Das Gespräch wird "gehalten"; der Gesprächspartner kann Sie nicht hören. Rückfrage im Raum halten.

√ drücken. Ihr Gesprächspartner hört Sie wieder.

# <span id="page-32-0"></span>Wahlwiederholung.

In der Wahlwiederholungsliste werden die 30 zuletzt gewählten Rufnummern gespeichert. Jede weitere gewählte Rufnummer überschreibt den ältesten Eintrag in der Liste.

Sie können Rufnummern prüfen, ändern und löschen.

#### Details anzeigen

Verbindungstaste kurz drücken (öffnet Wahlwiederholungsliste).

[Details] drücken.

Eintrag löschen Verbindungstaste kurz drücken (öffnet Wahlwiederholungsliste).

Mit der Navigationstaste die gewünschte Rufnummer auswählen.

[Option] drücken, [Löschen] auswählen und mit [OK] bestätigen. Die nachfolgende Sicherheitsabfrage mit [Ja] bestätigen.

#### Liste löschen

Verbindungstaste kurz drücken (öffnet Wahlwiederholungsliste).

[Option] drücken, [Alle löschen] auswählen und mit [OK] bestätigen. Die nachfolgende Sicherheitsabfrage mit [Ja] bestätigen.

#### <span id="page-33-0"></span>Telefonieren

Aus der Wahlwiederholungsliste wählen Verbindungstaste kurz drücken (öffnet Wahlwiederholungsliste).

Mit der Navigationstaste die gewünschte Rufnummer auswählen.

Verbindungstaste drücken. Die ausgewählte Rufnummer wird gewählt.

Eintrag ins Telefonbuch übernehmen Verbindungstaste kurz drücken (öffnet Wahlwiederholungsliste).

Mit der Navigationstaste die gewünschte Rufnummer auswählen.

[Option] drücken, [Nummer speichern] auswählen und mit [OK] bestätigen.

Ziel auswählen, Namen eingeben, ggf. weitere spezifische Eingaben tätigen und [OK] drücken.

# <span id="page-34-0"></span>Kontakte.

Sie können häufig verwendete Rufnummern und die dazugehörenden Namen speichern. Ihr Mobilteil bietet Ihnen dazu ein Verzeichnis für 500 Kontakte mit Rufnummern und Namen an.

Sie können die Kontakte mit Hilfe der beiliegenden Anwendersoftware (s. Seite 101) mit Outlook synchronisieren und den Einträgen persönliche Bilder und Melodien zufügen.

Bis zu acht Einträge können Sie als Direktwahl auf die Zifferntasten 2 bis 9 legen. Die Wahl erfolgt durch einen langen Tastendruck auf die entsprechende Taste.

#### Aus den Kontakten wählen

[Kontakte] öffnen. Der erste Eintrag wird angezeigt.

Mit den Zifferntasten (0 - 9) den ersten Buchstaben des gewünschten Eintrags eingeben (z. B. "S").

Das Display zeigt den ersten Eintrag mit dem ausgewählten Buchstaben (z. B. [Schultz]).

Mit der **Navigationstaste** bis zum gewünschten Eintrag blättern.

#### Verbindungstaste drücken.

Die Rufnummer wird gewählt.

#### <span id="page-35-0"></span>Telefonieren

Neuen Kontakt anlegen [Kontakte] öffnen.

[Neuer Eintrag] auswählen und [OK] drücken.

Den gewünschten Namen eingeben und mit der Navigationstaste ▼ zu den weiteren Eingabemöglichkeiten weiterschalten. Sie können z. B. jedem Eintrag eine eigene Melodie und ein Bild zuordnen. Zusätzlich zu den vorhandenen Dateien können Sie mit Hilfe der Anwendersoftware Melodien und Bilder vom PC importieren (s. S. 101).

Eintrag mit [OK] speichern.

Hinweis: Die Funktionen der \* - und #- Taste können ebenfalls gespeichert werden.

Eine Wahlpause geben Sie mit langem Druck der Taste "0" ein. Sie wird im Display durch "P" dargestellt.

Wenn Sie in einer Rufnummer z. B. zum Steuern eines Netz-Leistungsmerkmals ein Flashsignal benötigen, geben Sie es mit der Verbindungstaste ein.

Im Display wird das Flashsignal mit "R"dargestellt.

Während der Eingabe der Rufnummer oder des Namens können Sie mit [Lösche] Eingaben korrigieren.

Mit Hilfe der Stern-Taste schalten Sie zwischen Groß- und Kleinschreibung um. Die zur Verfügung stehenden Zeichen entnehmen Sie bitte der Tabelle im Anhang auf der Seite 113.
#### Einträge ändern

[Kontakte] öffnen.

Der erste Eintrag wird angezeigt.

Gewünschten Eintrag auswählen.

[Option] drücken, [Bearbeiten] auswählen und [OK] drücken.

Die gewünschten Änderungen vornehmen und [OK] drücken.

Einträge an ein anderes Mobilteil übertragen [Kontakte] öffnen. Der erste Telefonbucheintrag wird angezeigt.

Ggf. gewünschten Eintrag auswählen.

[Option] drücken, [Eintrag kopieren] auswählen und [OK] drücken.

oder

[Option] drücken, [Alles kopieren] auswählen und [OK] drücken.

Das gewünschte Mobilteil auswählen und [OK] drücken.

Am Empfangs-Mobilteil werden Sie zur Bestätigung des Transfers aufgefordert. Drücken Sie dort [Ja].

#### Telefonieren

Einträge löschen [Kontakte] öffnen. Der erste Eintrag wird angezeigt.

Gewünschten Eintrag auswählen.

[Option] drücken, [Löschen] auswählen und mit [OK] bestätigen. Die nachfolgende Sicherheitsabfrage mit [Ja] bestätigen.

Alle Einträge löschen [Kontakte] öffnen. Der erste Eintrag wird angezeigt.

[Option] drücken, [Alle löschen] auswählen und mit [OK] bestätigen. Die nachfolgende Sicherheitsabfrage mit [Ja] bestätigen.

Direktwahltasten zuordnen [Kontakte] öffnen. Eintrag wird angezeigt.

[Option] drücken, [Direktwahl] auswählen und mit [OK] bestätigen. Gewünschte Taste (2…9) auswählen und [OK] drücken.

Aus der Liste einen der Einträge auswählen und [OK] drücken.

Ist eine Direktwahltaste bereits mit einer Rufnummer belegt können Sie über [Option] den Eintrag löschen oder mit [Bearbeiten] einen anderen Eintrag auswählen.

Die Wahl erfolgt durch einen langen Tastendruck auf die zugeordnete Taste.

#### Weitere Optionen

Eintrag markieren und [Option] drücken:

[Ansehen] : Der Eintrag wird angezeigt.

[Kapazität]: Sie erhalten eine Information über die belegten Speicherplätze (z. B. 33/500 Bel. = 33 von insgesamt 500 sind belegt).

[Rufgruppe bearb.]: Sie können den Namen und die Melodie jeder Anrufgruppe ändern.

Die folgenden wichtigen Rufnummern sind bereits eingetragen:

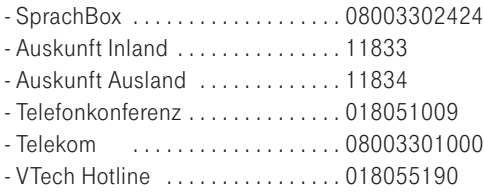

# Nachrichtentaste.

## Allgemeines.

Die Nachrichtentaste bietet Ihnen den direkten Zugang zu neu eingegangenen Sprachnachrichten/Meldungen ( z. B. SMS, Anrufliste, SprachBox und Anrufbeantworter). Alte Nachrichten erreichen Sie über [Menü].

Neue Nachrichten werden im Display durch die entsprechenden Piktogramme sowie durch die blinkende Nachrichtentaste angezeigt. Durch Drücken der Nachrichtentaste gelangen Sie direkt zu den neu eingegangenen Nachrichten. Wählen Sie mit der Navigationstaste den abzufragenden Nachrichtentyp und bestätigen Sie mit [OK].

Weitere Informationen zu Anrufliste, SMS und SprachBox entnehmen Sie bitte den nachfolgenden Kapiteln.

# Anrufliste.

Sofern Sie beim Netzbetreiber die Funktion zur Übertragung der Rufnummern (CLIP) beauftragt haben, werden übertragene Rufnummern von Anrufern in der Anrufliste abgespeichert. Die Anrufliste umfasst max. 50 Einträge.

Sie können bestimmen, ob alle Anrufe eingetragen werden oder nur Anrufe, die nicht angenommen wurden. Nicht angenommene Anrufe werden auf dem Display und durch Blinken der Nachrichtentaste signalisiert. Diese Signalisierung lässt sich ein- oder ausschalten (siehe auch Seite 42).

In der Anrufliste werden nicht angenommene Anrufe mit gekennzeichnet.

Ausgehende Anrufe werden mit  $\blacktriangleright$  gekennzeichnet.

Angenommene Anrufe werden mit  $\blacktriangleright$  gekennzeichnet.

Ist die Anrufliste voll, wird der älteste Eintrag gelöscht und der neue Eintrag der Liste vorangestellt.

Hinweis: Wird die Rufnummer vom Anrufer unterdrückt wird im Display Anonym angezeigt. Ist die Rufnummer des Anrufers aus anderen Gründen nicht verfügbar zeigt das Display Externanruf. In beiden Fällen erfolgt kein Eintrag in die Anrufliste.

#### Anrufliste

#### Rufnummer aus der Anrufliste wählen

[Anrufe] öffnen. Der neueste Eintrag wird angezeigt.

Gewünschten Eintrag auswählen.

Verbindungstaste drücken: Nummer wird gewählt.

Hinweis: An Telefonanlagen:

Bei Übertragung der Rufnummer (CLIP) muss von der Telefonanlage die Amtskennzahl (AKZ) automatisch der Rufnummer vorangestellt werden, um direkt aus der Anrufliste wählen zu können.

### Details anzeigen

[Anrufe] öffnen.

Gewünschten Eintrag auswählen.

[Option] drücken, [Details] auswählen und [OK] drücken. Sie erhalten Informationen über Datum und Uhrzeit des Anrufs.

#### SMS Auskunft

Sie können aus der Anrufliste heraus das Leistungsmerkmal "SMS Auskunft" nutzen. In diesem Fall wird eine SMS mit der entsprechenden Rufnummer aus der Anrufliste an die Auskunft der Telekom gesendet. Sie erhalten eine SMS zurück mit den verfügbaren Daten für die angefragte Rufnummer. Die Nutzung des Leistungsmerkmals führt zum Versand einer kostenpflichtigen SMS an die Auskunft der Telekom.

#### [Anrufe] öffnen.

Gewünschten Eintrag auswählen.

[Option] drücken, [SMS Auskunft] auswählen und mit [OK] bestätigen.

Wenn Sie die Leistung in Anspruch nehmen wollen bestätigen Sie die Frage "Kostenpflichtige SMS an Telekom senden?" mit [Ja]. Es wird eine SMS an die Auskunft der Telekom gesendet. Kurze Zeit später erhalten Sie eine SMS mit der zu dieser Nummer verfügbaren Daten. Je nach Auslastung der Auskunft können bis zum Eingang der Antwort mehrere Minuten vergehen.

Hinweis: Voraussetzung zur Nutzung der "SMS Auskunft" ist die Auswahl des SMS-Centers der Telekom als SMS-Sendecentrum. Im Internet finden Sie die jeweils aktuellen Allgemeinen Geschäftsbedingungen und Preise unter http://agb.telekom.de. Außerdem können Sie im Telekom Shop Informationen zu den Preisen erhalten.

#### Eintrag ins Telefonbuch übernehmen [Anrufe] öffnen.

Gewünschten Eintrag auswählen.

[Option] drücken, [Nummer speichern] auswählen und mit [OK] bestätigen.

Ziel auswählen, Namen eingeben, ggf. weitere spezifische Eingaben tätigen und [OK] drücken.

#### Eintrag löschen [Anrufe] öffnen.

Gewünschten Eintrag auswählen.

[Option] drücken, [Löschen] auswählen und mit [OK] bestätigen. Die nachfolgende Sicherheitsabfrage mit [Ja] bestätigen.

Liste löschen [Anrufe] öffnen.

[Option] drücken, [Alle löschen] auswählen und mit [OK] bestätigen. Die nachfolgende Sicherheitsabfrage mit [Ja] bestätigen.

Einstellungen für die Anrufliste [Anrufe] öffnen.

[Option] drücken, [Einstellungen] auswählen und mit [OK] bestätigen.

- Wählen Sie unter [Anruflisten-Typ], ob alle Anrufe ([Alle Anrufe]), nur die unbeantworteten ([Verpasste Anr.]), nur die beantworteten Anrufe ([Beantwort. Anrufe]) oder alle selbst gewählten Anrufe ([Gehende Anrufe]) in die Anrufliste eingetragen werden sollen.
- Wählen Sie, ob neue Einträge in der Anrufliste ([Alarm Anrufliste]) signalisiert werden sollen.
- Zur Speicherung drücken Sie [OK].

# SMS-Service (Textmeldungen).

Ihr Sinus A 806 ist ein SMS-fähiges Telefon, das SMS-Textmeldungen empfangen, speichern und senden kann. Sie können damit den SMS-Service der Telekom nutzen und SMS-Textmeldungen an andere Geräte die SMS-fähig sind (z. B. Handy, PC, anderes Telefon) versenden. Hat der Empfänger kein SMS-fähiges Telefon, wird ihm die Mitteilung vorgelesen oder in seiner SprachBox (sofern vorhanden) gespeichert. Die SMS-Textmeldungen können bis zu 612 Zeichen enthalten.

Eingehende SMS werden in der Basis gespeichert. Deshalb können Sie an jedem Mobilteil ihre SMS lesen, schreiben oder weiterleiten. Bei der Nutzung mehrerer Mobilteile kann zu einem Zeitpunkt immer nur ein Mobilteil auf SMS zugreifen.

Es können maximal 50 SMS gespeichert werden. Bei vollem Speicher erhalten Sie die Displaymeldung SMS-Speich.voll. Wie Sie SMS löschen können finden Sie in den Abschnitten "Eingangsliste" und "Ausgangsliste". Bei vollem Speicher können Sie keine neue SMS empfangen.

Hinweis: Bitte beachten Sie, dass für die SMS-Funktion generell der erste Tonruf im Normalfall unterdrückt wird. Der erste Tonruf wird nur bei gelöschter Rufnummer des SMS-Centers signalisiert.

#### Voraussetzungen

- † Damit Sie SMS senden und empfangen können, müssen für Ihren Telefonanschluss die Leistungsmerkmale Rufnummernanzeige (CLIP) und Rufnummernübermittlung freigeschaltet sein. Vergewissern Sie sich, dass diese Leistungsmerkmale an Ihrem Anschluss aktiviert sind.
- † Um eine SMS senden zu können, muss die Rufnummer eines SMS-Centers in Ihrem Sinus A 806 als SMS-Center eingetragen sein (s. Seite 46). Bei der Lieferung ist das SMS-Center der Telekom voreingestellt. Um mit Ihrem Sinus A 806 SMS empfangen zu können, genügt es, eine SMS über das SMS-Center der Telekom zu versenden.

#### Erkundigen Sie sich bei Ihrem Diensteanbieter:

- † welche Kosten für das Senden und evtl. für das Empfangen einer SMS berechnet werden
- † zu welchen Mobilfunkbetreibern Sie SMS senden und von welchen Mobilfunkbetreibern Sie SMS empfangen können
- † welche Funktionen Ihr SMS-Service bietet.

Zusätzliche Informationen zum SMS-Service der Telekom erhalten Sie unter der kostenfreien Rufnummer 0800 330 4747 oder im Internet unter http://www.telekom.de.

#### SMS-Center

SMS werden über SMS-Center ausgetauscht. Damit Sie eine SMS versenden und empfangen können, benötigen Sie die Rufnummer des SMS-Centers Ihres Diensteanbieters.

Für die Rufnummern von SMS-Center sind in Ihrem Telefon vier Einträge vorgesehen:

† SMS-Center 1 bis 4.

Im Folgenden ist die Bedeutung der Einträge für das Senden und Empfangen von SMS beschrieben.

#### SMS senden

Im Lieferzustand ist als SMS-Center 1 das SMS-Center der Telekom bereits eingetragen (Rufnummer 0193010). Sie können also direkt (ohne weitere Vorbereitungen) SMS versenden.

Sind mehrere SMS-Center eingetragen können Sie über das Menü [SMS / Einstellungen] das Sende-Center für die nächste zu versendende SMS auswählen. Nach diesem Versand schaltet das Gerät wieder auf das SMS-Center 1 als Sende-Center zurück.

### SMS empfangen

Um SMS-Nachrichten über das SMS-Center der Telekom empfangen zu können genügt es, eine SMS über das SMS-Center der Telekom zu versenden.

Sie können sich bei drei weiteren SMS-Centern verschiedener Diensteanbieter für den Empfang von SMS anmelden. Die Anmeldung bei einem SMS-Center reicht aus, um über dieses SMS-Center SMS empfangen zu können.

Die Rufnummer dieser SMS-Center müssen Sie unter SMS-Center 2 bis 4 eintragen (s. Seite 46).

Welche An- bzw. Abmelde-Informationen Sie an das SMS-Center senden müssen, entnehmen Sie bitte den Informationen des jeweiligen Diensteanbieters.

Hinweis: Durch Rücksetzen der Basis in den Lieferzustand ist in SMS-Center 1 wieder die vordefinierte Rufnummer eingetragen und das Senden von SMS ist wieder möglich.

#### Rufnummer der SMS-Center eintragen und ändern

Die Rufnummern der SMS-Center können Sie ändern. Bitte informieren Sie sich vor der Änderung der voreingestellten Rufnummer über Besonderheiten und das Diensteangebot des neuen SMS-Service Anbieters.

[SMS] öffnen.

[Einstellungen] auswählen und [OK] drücken.

[SMS-Center] auswählen und [Bearb.] drücken.

Ändern Sie die Rufnummer wie gewünscht und schließen Sie die Änderung mit [OK] ab.

Hinweis: Bei Anschluss des Sinus A 806 an eine Telefonanlage muss eventuell die Amtskennzahl mit eingetragen werden.

#### SMS Signalisierung

Neue SMS werden auf dem Display, durch Blinken der Nachrichtentaste und einen Hinweiston signalisiert. Der Hinweiston lässt sich ein- oder ausschalten.

[SMS] öffnen.

[Einstellungen] auswählen und [OK] drücken.

[Neue SMS] auswählen und [OK] drücken.

Wählen SIe, ob neue SMS signalisiert werden sollen ([Ein]) oder nicht ([Aus]) und bestätigen Sie mit [OK] .

#### SMS schreiben, senden und speichern.

Eine SMS darf maximal 612 Zeichen lang sein.

SMS werden nur bei Sende-Unterbrechungen automatisch gespeichert. Wenn Sie eine SMS erstellt haben, können Sie diese als Entwurf für spätere Bearbeitung und Versendung speichern (s. Seite 48).

Als Standard-Sende-Center ist das SMS-Center 1 definiert. Sind mehrere SMS-Center eingetragen können Sie über das Menü "Telekom Dienste / SMS / Einstellungen" das Sende-Center für die nächste zu versendende SMS auswählen. Nach Versand dieser SMS wird automatisch wieder das Sende-Center 1 eingestellt.

Zum Verlassen des Menüpunktes ohne Speichern oder Senden drücken Sie die Auflegetaste.

#### SMS-Text eingeben und senden

[SMS] öffnen.

[SMS schreiben] auswählen und [OK] drücken.

Geben Sie den Text ein. Drücken Sie [Option].

Mit Hilfe der Stern-Taste schalten Sie zwischen Groß- und Kleinschreibung um. Die zur Verfügung stehenden Zeichen entnehmen Sie bitte der Tabelle im Anhang auf der Seite 114.

[Senden] auswählen und [OK] drücken.

Geben Sie die Empfänger-Nummer ein oder drücken Sie [Option], um eine Rufnummer aus den angebotenen Listen auszuwählen.

Drücken Sie [Senden].

#### SMS als Entwurf speichern

Sie können bis zu 10 SMS als Entwürfe für spätere Bearbeitung bzw. Versendung speichern.

[SMS] öffnen.

[Neue SMS] auswählen und [OK] drücken.

Geben Sie den Text ein. Drücken Sie [Option].

**[Entwurf speich.]** auswählen und **[OK]** drücken.

SMS-Entwurf bearbeiten / versenden [SMS] öffnen.

[Entwürfe] auswählen und [OK] drücken.

Einen Entwurf auswählen und [Option] drücken. Sie können diesen Entwurf bearbeiten ([Lesen]) und anschließend erneut speichern oder versenden.

Mit [Löschen] können Sie den aktuellen Entwurf oder mit [Alle löschen] alle Entwürfe löschen.

Hinweis: Wenn Sie beim Erstellen einer SMS angerufen werden, wird die SMS automatisch gespeichert. Sie können den Anruf annehmen und die SMS später weiter schreiben oder senden, indem Sie erneut "Neue SMS" aufrufen.

Während der Übertragung einer SMS wird an allen Mobilteilen der Hinweis "Übertrage SMS" angezeigt.

SMS, die nicht gesendet werden konnten, weil z. B. während der Übertragung die Verbindung unterbrochen wurde, werden mit einem Fehlerstatus versehen und in der Ausgangsliste gespeichert (s. Seite 52). Beachten Sie, dass bei einigen Diensteanbietern für den Verbindungsaufbau zum SMS-Center Entgelte anfallen. Nur bei einer korrekten Übertragung an das SMS-Center der Telekom werden Ihnen Kosten für das Versenden einer SMS berechnet.

Beim SMS-Service der Telekom können Sie sich informieren lassen, ob eine SMS angekommen ist oder nicht.

Alle Einstellungen und die gespeicherten SMS bleiben nach einem Stromausfall erhalten.

#### Eingangsliste.

In der Eingangsliste (SMS-Eingang) werden alle empfangenen SMS gespeichert.

#### Empfangene SMS lesen

Neue SMS werden im Display und durch Blinken der Nachrichtentaste signalisiert. Diese Signalisierung lässt sich ein- oder ausschalten. Zu jeder empfangenen SMS werden Datum und Uhrzeit (wie vom SMS-Center übertragen) angegeben. Die SMS sind nach ihrem Eingang sortiert. Neue SMS stehen vor alten SMS.

Im Display wird der Eingang einer neuen SMS angezeigt und die Nachrichtentaste blinkt. Falls eingeschaltet, wird ein Hinweiston gegeben, s. Seite 47.

Nachrichtentaste drücken, ggf. [SMS] auswählen und [OK] drücken.

Die Absenderdaten (Rufnummer oder Name, wenn im Telefonbuch eingetragen) werden angezeigt.

Wählen Sie einen Eintrag aus.

Mit [Lesen] wird der Text der SMS-Nachricht angezeigt. Mit der Navigationstaste gelangen Sie zu weiteren Zeilen der SMS.

Mit [Zurück] kehren Sie zu den Absenderdaten zurück. Sie können jetzt einen anderen Eintrag auswählen oder das Menü mit **[Zurück]** bzw. der Auflegetaste verlassen.

Haben Sie eine SMS geöffnet, drücken Sie [Option] und wählen aus den dargestellten Möglichkeiten:

[Antworten]: Nach der Frage, ob Sie den empfangenen Text verwenden wollen oder nicht befinden Sie sich im Schreibmodus. Die Rufnummer des Absenders wird automatisch übernommen und kann ggf. verändert werden.

[Details]: Name (falls im Telefonbuch eingetragen), Absenderrufnummer, Datum und Uhrzeit des SMS-Eingangs werden angezeigt.

[Weiterleiten]: Sie können die SMS weiterleiten. Der Text wird zur Bearbeitung/Ergänzung dargestellt. Drücken Sie [Option], wählen Sie [Senden] und drücken Sie [OK].

[Nr. anrufen]: Nach Auswahl dieses Menüpunktes wird die Telefonnummer in die Wahlvorbereitung übernommen.

[Nr. speichern]: Die Absendernummer wird ins Telefonbuch übernommen; geben Sie einen Namen für diesen Eintrag ein.

[Löschen]: Die SMS wird gelöscht.

[Alle löschen]: Beantworten Sie die nachfolgende Sicherheitsabfrage mit [Ja] um alle SMS zu löschen.

**[Entwurf speich.]:** Die SMS wird im Entwurfsordner gespeichert.

Hinweis: Nachdem Sie eine neue SMS gelesen haben, erhält sie den Status "Alt". Diese bereits gelesenen SMS finden Sie unter **[SMS]** / **[Eingang]**.

#### Ausgangsliste .

In der Ausgangsliste werden alle SMS automatisch gespeichert, deren Übertragung fehlgeschlagen ist (max. 10 SMS). Neue Einträge überschreiben jeweils den ältesten Eintrag.

SMS erneut versenden [SMS] öffnen.

[Ausgang] auswählen und [OK] drücken.

Die Empfängerdaten (Rufnummer oder Name, wenn im Telefonbuch eingetragen) werden angezeigt.

Wählen Sie einen Eintrag aus.

Mit [Lesen] wird der Text der SMS-Nachricht angezeigt. Mit der Navigationstaste gelangen Sie zu weiteren Zeilen der SMS.

Mit der [Zurück] kehren Sie zur Liste zurück. Sie können jetzt einen anderen Eintrag auswählen oder das Menü mit [Zurück] verlassen.

Haben Sie eine SMS geöffnet, drücken Sie [Option] und wählen aus den dargestellten Möglichkeiten:

[Senden]: Sie können die ausgewählte SMS senden. Ggf. können Sie die Empfängerrufnummer bearbeiten. Die SMS wird nach dem erfolgreichen Senden gelöscht.

[Details]: Sie erhalten Informationen über Empfängerrufnummer, Datum und Uhrzeit des fehlgeschlagenen Sendeversuchs.

[Entwurf speich.]: Die SMS wird als Entwurf gespeichert.

[Löschen]: Beantworten Sie die nachfolgende Sicherheitsabfrage mit [Ja] um die SMS zu löschen.

[Alle löschen]: Beantworten Sie die nachfolgende Sicherheitsabfrage mit [Ja] um die SMS zu löschen.

SMS an Telefonanlagen. Sie können eine SMS nur empfangen, wenn die Rufnummernübermittlung zum Nebenstellenanschluss der Telefonanlage weitergeleitet wird (CLIP).

Die CLIP-Auswertung der Rufnummer des SMS-Centers findet in Ihrem Telefon statt.

Wenn Ihr Telefon an eine Telefonanlage angeschlossen ist, müssen Sie der Rufnummer des SMS-Centers ggf. die Amtskennzahl voranstellen (abhängig von Ihrer Telefonanlage). Die Amtskennzahl kann in Ihrer Basis gespeichert werden.

Testen Sie im Zweifelsfall Ihre Telefonanlage, indem Sie z. B. eine SMS an Ihre eigene Rufnummer senden und der Rufnummer des SMS-Centers die Amtskennzahl voranstellen. Empfangen Sie diese SMS nicht, senden Sie eine weitere SMS, ohne die Amtskennzahl voranzustellen.

Beim Versenden von SMS wird Ihre Absenderrufnummer evtl. ohne die Nebenstellenrufnummer gesendet. In diesem Fall ist eine direkte Antwort des Empfängers nicht möglich.

#### Hinweis: SMS-Versand und Empfang:

Das Senden und Empfangen von SMS ist nur über die dem Sinus A 806 zugewiesene MSN-Nummer möglich!

# Telefonieren mit Mehreren.

Sie können während eines Gespräches einen zweiten Gesprächspartner anrufen (Rückfrage), mit den zwei Gesprächspartnern abwechselnd (Makeln) oder gleichzeitig (Dreierkonferenz) telefonieren, ohne dass Sie dazu zwei Telefonanschlüsse benötigen.

Diese Möglichkeiten können Sie im Externgespräch nur nutzen, wenn die Komfortleistungen im analogen Netz (Rückfrage / Makeln /

Dreierkonferenz / Anklopfen) für Ihren Anschluss aktiviert sind. Auskunft erhalten Sie bei Ihrem Netzbetreiber.

Bei der Telekom erhalten Sie Auskunft dazu zum Nulltarif unter Rufnummer 0800 330 1000.

Ihre Möglichkeiten, während Sie ein Externgespräch führen:

#### Ohne Komfortleistungen im analogen Netz:

- † Während eines externen Gesprächs ein anderes Mobilteil anrufen (interne Rückfrage).
- † Ein externes Gespräch an ein anderes Mobilteil übergeben.
- † Mit dem externen und dem internen Gesprächspartner abwechselnd sprechen (Makeln).
- † Mit dem externen und dem internen Gesprächspartner gleichzeitig sprechen (Konferenz).

#### Mit Komfortleistungen im analogen Netz:

- † Einen externen Zweitanruf annehmen oder ablehnen.
- † Einen zweiten externen Gesprächspartner anrufen (externe Rückfrage).
- Mit beiden Gesprächspartnern abwechselnd sprechen (Makeln).
- † Mit beiden Gesprächspartnern gleichzeitig sprechen (Konferenz).

# Während eines Externgespräches einen weiteren Gesprächspartner anrufen.

Sie wollen während eines Extern-Gesprächs einen internen (wenn mehrere Mobilteile angemeldet sind) oder einen externen Teilnehmer anrufen.

#### Einen externen Gesprächspartner anrufen (externe Rückfrage)

Sie führen ein externes Gespräch.

Verbindungstaste drücken. Geben Sie die gewünschte Rufnummer ein und drücken Sie [OK]. Das erste Gespräch wird gehalten. Sie führen ein Gespräch mit dem zweiten Gesprächspartner.

Mit der Auflegetaste beenden das Gespräch mit dem zweiten Gesprächspartner.

Der erste Gesprächspartner meldet sich durch einen Wiederanruf. Drücken Sie die Verbindungstaste um das Gespräch anzunehmen.

oder…

Ihr zweiter Gesprächspartner antwortet nicht oder ist besetzt. Mit der Auflegetaste beenden Sie Ihren Versuch des Gesprächsaufbaus.

Der erste Gesprächspartner meldet sich durch einen Wiederanruf. Drücken Sie die Verbindungstaste um das Gespräch anzunehmen.

Hinweis: Statt der manuellen Eingabe der Rufnummer des zweiten externen Gesprächspartners können Sie über [Option] auch eine gespeicherte Rufnummer aus dem Telefonbuch, der Wahlwiederholung oder der Anrufliste verwenden.

Wie Sie zwischen beiden Gesprächspartnern wechseln (Makeln) können bzw. beide Gesprächspartner zu einer "Dreierkonferenz" zusammenschalten, lesen Sie auf Seite 59 und Seite 60.

#### Einen internen Gesprächspartner anrufen (interne Rückfrage)

Sie führen ein externes Gespräch.

[Intern] drücken und mit der Navigationstaste ggf. gewünschten internen Teilnehmer auswählen.

[OK] drücken. Sie sprechen mit dem internen Partner.

Mit [Makeln] kehren Sie zum Externgespräch zurück.

# Externes Gespräch intern weitergeben.

Sie haben ein externes Gespräch angenommen und möchten es intern an ein anderes Mobilteil weitervermitteln. Sie führen ein externes Gespräch

[Intern] drücken und mit der Navigationstaste ggf. gewünschten internen Teilnehmer auswählen.

[OK] drücken. Sie sprechen mit dem internen Partner. Sie kündigen das Externgespräch an.

Meldet sich der gerufene Teilnehmer nicht, kehren Sie mit der Auflegetaste zum externen Gesprächspartner zurück.

#### Zur Weitergabe des Gesprächs:

Auflegetaste drücken, das Externgespräch ist zu dem internen Gesprächspartner vermittelt.

# Mit zwei Gesprächspartnern abwechselnd sprechen (Makeln).

Sie haben während eines Externgespräches einen zweiten Externanruf angenommen bzw. einen weiteren Gesprächspartner angerufen (siehe Seite 56).

Sie können nun zwischen zwei externen Gesprächspartnern hin- und herschalten.

Sie führen ein Externgespräch und "halten" ein zweites Gespräch.

[Makeln] drücken. Sie werden mit dem jeweils anderen Teilnehmer verbunden.

#### Das aktive Gespräch beenden

Sie führen abwechselnd ein Gespräch mit zwei externen Gesprächspartnern und möchten das Gespräch mit dem "aktiven" Gesprächspartner beenden.

Auflegetaste drücken. Das aktive Gespräch ist beendet. Das andere Gespräch meldet sich mit Wiederanruf.

Hinweis: Wenn Sie mit zwei externen Gesprächspartnern abwechselnd verbunden sind, können Sie den "gehaltenen" Gesprächspartner in eine Dreierkonferenz einbeziehen (siehe Seite 60).

Sie können in gleicher Weise auch aus dem Zustand "interne Rückfrage" zwischen einem internen und einem externen Gesprächspartner hin- und herschalten (Makeln).

# Mit zwei Gesprächspartnern gleichzeitig sprechen (Dreierkonferenz).

### Dreierkonferenz einleiten

Sie führen ein externes Gespräch und "halten" ein zweites externes Gespräch

[Konf] (Konferenz) drücken, Sie befinden sich in der Dreierkonferenz.

#### Dreierkonferenz beenden

Sie führen eine Dreierkonferenz.

[Einzel] drücken, Sie befinden sich wieder im Makel-Zustand.

oder

[Ende] oder Auflegetaste drücken. Die Konferenz ist komplett beendet.

Hinweis: Sie können in gleicher Weise auch aus dem Zustand "interne Rückfrage" eine Dreierkonferenz mit einem externen und einem internen Gesprächspartner einleiten.

### Anklopfendes Gespräch annehmen / abweisen. Externgespräch während eines internen Gespräches annehmen Sie führen ein internes Gespräch.

Ein externer Teilnehmer ruft Sie an. Sie hören den "Anklopfton".

Mit der Auflegetaste beenden Sie Ihr internes Gespräch. Das anklopfende Gespräch wird mit dem Tonruf signalisiert.

Verbindungstaste drücken um das Gespräch anzunehmen.

#### Zweites externes Gespräch während eines externen Gespräches annehmen/abweisen

Sie führen ein externes Gespräch. Ein zweiter externer Teilnehmer ruft Sie an. Sie hören den "Anklopfton".

#### Annehmen

[Option] drücken, [Ankl. annehmen] auswählen und [OK] drücken. Sie sind mit dem anklopfenden Teilnehmer verbunden. Ihr erstes Gespräch wird gehalten. Sie können jetzt mit beiden Gesprächspartnern wahlweise abwechselnd (Makeln) oder gleichzeitig (Dreierkonferenz) sprechen (siehe Seite 59 und Seite 60).

oder

#### Abweisen

[Option] drücken, [Ankl. abweisen] auswählen und [OK] drücken. Sie setzen Ihr aktuelles Gespräch ohne Anklopfton fort.

Hinweis: Wollen Sie das erste Gespräch beenden und dann den "Anklopfenden" annehmen, haben Sie einige Sekunden dafür Zeit (abhängig von der Vermittlungsstelle). Drücken Sie dazu die Auflegetaste. Ihr Telefon klingelt dann und Sie können das "anklopfende" Gespräch annehmen.

Der "Anklopfende" hört bis zu 30 sec. lang (abhängig von der Vermittlungsstelle) das Freizeichen. Nehmen Sie den Anruf dann nicht an, hört er den Besetztton.

# Telefon einstellen.

## Alarm einstellen.

Sie können bis zu 5 voneinander unabhängige Weckfunktionen einstellen. Aktive Alarme werden mit  $\bullet$  angezeigt.

[Einstellungen] öffnen.

[Wecker] auswählen und [OK] drücken.

[Alarm 1...5] auswählen und [OK] drücken.

Nehmen Sie die gewünschten Einstellungen (Zeit, Melodie, Name, Wiederholung, Wochentage) vor, und bestätigen Sie mit [Speichern].

# Anrufweiterschaltung (AWS).

Das Telefon gibt Ihnen mit der Anrufweiterschaltung die Möglichkeit, erreichbar zu bleiben, auch wenn Sie nicht in der Nähe Ihres Telefons sind. Dies erreichen Sie durch automatisches Weiterleiten von Anrufen an eine beliebige andere Rufnummer.

Diese Möglichkeiten können Sie nur nutzen, wenn die Anrufweiterschaltung für Ihren Anschluss aktiviert ist. Auskunft erhalten Sie bei Ihrem Netzbetreiber. Bei der Telekom erhalten Sie Auskunft dazu unter Rufnummer freecall 0800 330 1000.

Bei der Anrufweiterschaltung gibt es drei Varianten:

- † Anrufweiterschaltung sofort Alle Anrufe werden sofort an die eingestellte Rufnummer weitergeschaltet.
- † Anrufweiterschaltung bei Besetzt Der Anruf wird nur weitergeschaltet, wenn Sie gerade telefonieren.
- † Anrufweiterschaltung bei Nichtmelden Der Anruf wird nach 20 Sekunden (abhängig von der Einstellung Ihrer Vermittlungsstelle) weitergeschaltet, falls Sie ihn nicht annehmen.

Die Varianten »Anrufweiterschaltung bei Nichtmelden«, und »Anrufweiterschaltung bei Besetzt« können beide gleichzeitig - zu jeweils unterschiedlichen Zielrufnummern - aktiviert werden. Für die SMS-Weiterleitung benutzen Sie bitte die Weiterleitungsfunktion des SMS-Servers.

#### Anrufweiterschaltung einrichten und einschalten [Einstellungen] öffnen.

[Anrufweitersch.] auswählen und [OK] drücken.

Gewünschte Umleitungsvariante auswählen.

- [Bei Nichtmelden]
- [Bei Besetzt]
- [Sofort]

**[Ein]** auswählen und **[OK]** drücken.

Zielrufnummer eingeben bzw. ändern oder mit [Option] eine Rufnummer aus den angebotenen Listen auswählen und [OK] drücken. Die Verbindung wird aufgebaut – Sie hören eine Ansage.

Auflegetaste drücken.

#### Anrufweiterschaltung ausschalten [Einstellungen] öffnen.

[Anrufweitersch.] auswählen und [OK] drücken.

Gewünschte Umleitungsvariante auswählen (s. o.).

[Aus] auswählen und [OK] drücken. Die Verbindung wird aufgebaut – Sie hören eine Ansage.

Auflegetaste drücken.

Hinweis: Ist die Anrufweiterschaltung "Sofort" aktiviert, haben die Varianten "Bei Besetzt" und "Bei Nichtmelden" keine Funktion. Die Varianten "Bei Besetzt" und "Bei Nichtmelden" können beide gleichzeitig - zu jeweils unterschiedlichen Zielrufnummern - aktiviert werden.

### Datum / Zeit einstellen. [Einstellungen] öffnen.

[Uhr] auswählen und [OK] drücken.

Sie können in diesem Menü folgende Funktionen einstellen:

[Zeit-Format]: Legen Sie das Format der Darstellung für die Zeit fest (12/24h) und für das Datum (tt/mm/jjjj / mm/tt/jjjj) fest.

[Zeit/Datum eing.]: Geben Sie die aktuelle Uhrzeit und das aktuelle Datum ein und bestätigen Sie jeweils mit [OK].

[Quelle Zeit/Datum]: Die Standard-Einstellung ist [Mobilteil], da im analogen Telefonnetz der Telekom Datum und Uhrzeit nicht übertragen werden.

Wählen Sie [Netzanschluss], wenn von Ihrem Netzanbieter, Ihrer Telefonanlage oder Ihres IAD (z. B. Speedport) Uhrzeit und Datum übertragen werden.

Display einstellen.

[Einstellungen] öffnen.

[Mobilteil] auswählen und [OK] drücken.

[Display] auswählen und [OK] drücken.

Sie können in diesem Menü folgende Funktionen einstellen: [Screensaver]: Sie können einen Bildschirmschoner auswählen. Dieser wird aktiviert, wenn sich das Mobilteil auf der Basis oder in einer Ladeschale befindet.

[Helligkeit]: Einstellen der Displayhelligkeit.

#### [Beleuchtung]:

[Aus] - Wird keine Taste betätigt, wird die Displaybeleuchtung nach 30 Sekunden abgeschaltet.

[Dim] - Bei eingeschaltetem Dim-Mode wird die Displaybeleuchtung nach 30 Sekunden reduziert.

[Ein] - Wird keine Taste betätigt, wird die Displaybeleuchtung nach 10 Minuten abgeschaltet.

## Tonruf einstellen.

Tonruf für Mobilteil einstellen

[Einstellungen] öffnen.

[Mobilteil] auswählen und [OK] drücken.

[Audio] auswählen und [OK] drücken.

[Rufton einstellen] auswählen und [OK] drücken.

[Ruftöne] auswählen und [OK] drücken.

Sie können in diesem Menü folgende Funktionen einstellen: [Festnetz-Anrufe]: Legen Sie eine Melodie zur Signalisierung eintreffender Externanrufe fest (Sie können auch eigene Melodien importieren, s. S. 101).

[Intern-Anrufe]: Legen Sie eine Melodie zur Signalisierung eintreffender Internanrufe fest (Sie können auch eigene Melodien importieren, s. S. 101).

[GSM-Telefon 1/2]: Legen Sie eine Melodie zur Signalisierung eintreffender GSM-Anrufe fest (Sie können auch eigene Melodien importieren, s. S. 101).

[Ruflautstärke] auswählen und [OK] drücken.

Sie können in diesem Menü folgende Funktionen einstellen: [Festnetz-Anrufe]: Legen Sie die Lautstärke zur Signalisierung eintreffender Externanrufe fest.

[Intern-Anrufe]: Legen Sie die Lautstärke zur Signalisierung eintreffender Internanrufe fest.

[GSM-Telefon 1/2]: Legen Sie die Lautstärke zur Signalisierung eintreffender GSM-Anrufe fest.

Hinweis: In der Einstellung "Aus" ist der Tonruf ausgeschaltet, in der Einstellung "Crescendo" nimmt die Lautstärke kontinuierlich zu.

[Ruhe]: Wählen Sie "Beep" aus, wenn ein eintreffender Anruf trotz ausgeschaltetem Tonruf durch einen kurzen einmaligen Ton signalisiert werden soll.

[Eigene Melodien]: Sie können über das Mikrofon des Mobilteils eigene Melodien aufnehmen, die Sie als Rufsignalisierung auswählen können.

Änderungen mit [OK] bestätigen.

Hinweis: Sie können den Tonruf des Mobilteils auch durch einen langen Tastendruck auf die Stern-Taste aus- und wieder einschalten. Im Display erscheint bei ausgeschaltetem Tonruf das entsprechende Symbol.

#### Tonruf für die Basisstation einstellen

[Einstellungen] öffnen.

[Basis] auswählen und [OK] drücken.

[Rufton] auswählen und [OK] drücken.

[Ruftöne] auswählen und [OK] drücken.

Sie können in diesem Menü folgende Funktionen einstellen: [Melodie]: Legen Sie eine Melodie zur Signalisierung eintreffender Anrufe fest.

[Lautstärke]: Stellen Sie die Lautstärke für die Signalisierung der eintreffenden Anrufe ein.

Änderungen mit [OK] bestätigen.

## Hinweistöne ein- oder ausschalten.

Sie können die Hinweis- und Warntöne, die Sie auf verschiedene Ereignisse aufmerksam machen, ein- bzw. ausschalten.

[Einstellungen] öffnen.

[Mobilteil] auswählen und [OK] drücken.

[Audio] auswählen und [OK] drücken.

[Signaltöne] auswählen und [OK] drücken.

Sie können in diesem Menü folgende Funktionen einstellen: [Tastenton]: akustische Bestätigung, wenn Sie eine Taste betätigt haben.

[Quittungston]: Quittungston beim Abschluss einer Programmierung.

[Akku leer]: Warnton, wenn der Akku nahezu leer ist (in Verbindung mit dem blinkenden Akkusymbol im Display).

[Reichweite]: Warnton, wenn Sie sich am Rande der Reichweite zur Basisstation befinden und die Verbindung abzubrechen droht.

Änderungen mit [OK] bestätigen.

## Wideband Audio ein- oder ausschalten.

Diese Funktion verändert den Wiedergabeklang des Gesprächspartners. Ist Wideband Audio aktiv, wird während des Gesprächs ein W im Display angezeigt.

[Einstellungen] öffnen.

[Mobilteil] auswählen und [OK] drücken.

[Audio] auswählen und [OK] drücken.

[Wideband Sound] auswählen und [OK] drücken.

[Ein] oder [Aus] auswählen und [OK] drücken.
### Vibrationsalarm ein- oder ausschalten. [Einstellungen] öffnen.

[Mobilteil] auswählen und [OK] drücken.

[Audio] auswählen und [OK] drücken.

[Vibrationsalarm] auswählen und [OK] drücken.

[Ein] oder [Aus] auswählen und [OK] drücken.

## Displaysprache festlegen.

Für die Displayanzeige können Sie zwischen Deutsch, Englisch und Türkisch wählen. Im Lieferzustand ist Deutsch eingestellt.

[Einstellungen] öffnen.

[Mobilteil] auswählen und [OK] drücken.

[Sprache] auswählen und [OK] drücken.

[Deutsch], [English] oder [Türkçe] auswählen und mit [OK] einschalten.

## Direktruf/Babyruf.

Ist Direktruf/Babyruf aktiviert, führt das Drücken aller Tasten (mit Ausnahme des Softkeys [Option]) immer zu einem Verbindungsaufbau zu der gespeicherten Rufnummer.

Direktruf/Babyruf einschalten [Einstellungen] öffnen.

[Mobilteil] auswählen und [OK] drücken.

[Direktruf] auswählen und [OK] drücken.

PIN eingeben und [OK] drücken.

[Ein] auswählen und zur Rufnummerneingabe weiterschalten.

Gewünschte Rufnummer eingeben oder über [Option] Rufnummer aus den angebotenen Listen auswählen und [OK] drücken. Das Mobilteil geht in den Ruhezustand und im Display steht [Direktruf] .

#### Direktruf/Babyruf ausschalten

[Option] drücken, PIN eingeben und [OK] drücken.

[Aus] auswählen und [OK] drücken.

Das Mobilteil geht in den Ruhezustand.

## Basisstation auswählen.

Ist Ihr Mobilteil an mehreren Basisstationen registriert, können Sie die Basisstation, an der Sie das Mobilteil betreiben wollen, auswählen. Die momentan aktive Basis ist mit einem Stern \* gekennzeichnet.

[Einstellungen] öffnen.

**[Mobilteil]** auswählen und **[OK]** drücken.

[Basisauswahl] auswählen und [OK] drücken.

Gewünschte Basis auswählen und [OK] drücken.

## Automatische Gesprächsannahme.

Steht das Mobilteil bei einem kommenden Anruf in der Basisstation und ist die automatische Gesprächsannahme eingeschaltet, brauchen Sie das Mobilteil zur Gesprächsannahme nur aus der Basis zu nehmen.

[Einstellungen] öffnen.

[Mobilteil] auswählen und [OK] drücken.

[Direktannahme] auswählen und [OK] drücken.

[Ein] oder [Aus] auswählen und [OK] drücken.

## Raumüberwachung.

Sie können mit dem Mobilteil Geräusche in einem Raum überwachen. Für die Zeit der Aktivierung werden an diesem Mobilteil weder Anrufe signalisiert noch können Sie damit telefonieren.

Mit diesem Mobilteil als Sender wird bei Überschreiten der eingestellten Geräusch-Empfindlichkeit eine Verbindung zu einem weiteren an der gleichen Basis angemeldeten Mobilteil oder zu einer externen Rufnummer hergestellt.

#### Raumüberwachung zu einem anderen Mobilteil einschalten [Einstellungen] öffnen.

#### Telefon einstellen

[Mobilteil] auswählen und [OK] drücken.

[Raumüberwachg.] auswählen und [OK] drücken.

[Ein] auswählen.

[Intern anrufen] auswählen.

Ziel-Mobilteil auswählen.

Empfindlichkeit [Hoch] oder [Niedrig] einstellen.

Gewünschte Einstellungen vornehmen und mit [OK] bestätigen.

Bei eingeschalteter Funktion sehen Sie auf dem Display die Mobilteilnummer, das Symbol und das eingestellte Ziel.

Raumüberwachung zu einem externen Ziel einschalten [Einstellungen] öffnen.

[Mobilteil] auswählen und [OK] drücken.

[Raumüberwachg.] auswählen und [OK] drücken.

[Ein] auswählen.

[Extern anrufen] auswählen.

Gewünschte Rufnummer eingeben oder über [Option] Rufnummer aus den angebotenen Listen auswählen und [OK] drücken.

Empfindlichkeit [Hoch] oder [Niedrig] einstellen.

Gewünschte Einstellungen vornehmen und mit [OK] bestätigen.

Bei eingeschalteter Funktion sehen Sie auf dem Display die Mobilteilnummer, das Symbol und das eingestellte Ziel.

#### Raumüberwachung ausschalten

[Option] drücken, [Aus] auswählen und [OK] drücken.

Das Mobilteil geht in den Ruhezustand.

## Codes der Netz Funktionen verwalten.

Die Komfortleistungen im analogen Netz (Standardanschluss der Telekom) werden durch Codes gesteuert, die von Ihrem Telefon an die Vermittlungsstelle geschickt werden.

Als Beispiel sei genannt "R2" zum Hin- und Herschalten zwischen zwei externen Gesprächspartnern. Beim Sinus A 806 müssen Sie sich die Codes für die gängigsten Netz Komfortleistungen nicht merken: stattdessen haben Sie Klartext im Display, z. B. statt "R2" Makeln ("R" ist der so genannte Flash, ein Signal zur Vermittlungsstelle).

Nur für den Fall, dass sich diese Codes einmal in Zukunft mit der Weiterentwicklung des analogen Netzes ändern sollten, bietet ihnen Ihr Mobilteil die Möglichkeit der Umprogrammierung.

Netz-Code ändern [Einstellungen] öffnen.

**[Basis]** auswählen und **[OK]** drücken.

[Netz-Codes] auswählen und [OK] drücken.

Den zu ändernden Netz-Code auswählen und [OK] drücken.

Änderung durchführen. Einzelheiten s. Seite 112 / Der Editor.

Mit [OK] Eingabe abschließen. Der geänderte Code ist gespeichert.

# Mobilteil an- / abmelden.

Das Mobilteil, das zum Lieferumfang Ihres Sinus A 806 gehört, ist bereits angemeldet. Sie können bis zu 4 Mobilteile an bis zu 4 verschiedenen Basisstationen betreiben.

Wie Sie einstellen können, mit welcher Basisstation Ihr Mobilteil zusammenarbeiten soll, lesen Sie auf Seite 72.

#### Mobilteil anmelden

Neue Mobilteile, die noch an keiner Basis registriert/angemeldet sind, können Sie mit der Funktion "Auto-Anmelden" komfortabel an Ihrer Basis anmelden.

Stellen Sie dazu das Mobilteil einfach nach Einlegen des Akkus in die betreffende Basisstation - der Anmeldevorgang startet automatisch und die erfolgreiche Anmeldung wird im Display angezeigt.

Sollte die automatische Anmeldung fehlschlagen bzw. das anzumeldende Mobilteil bereits an einer Basis angemeldet sein oder ein für die automatische Anmeldung nicht geeignetes Mobilteil verwendet werden, führen Sie bitte die Anmeldung über das Menü durch.

[Einstellungen] öffnen.

[Mobilteil] auswählen und [OK] drücken.

[MT anmelden] auswählen und [OK] drücken.

Basis auswählen, an der das Mobilteil angemeldet werden soll und [OK] drücken. Die Basen, an denen Ihr Mobilteil bereits angemeldet ist, sind mit einem Stern \* gekennzeichnet. PIN eingeben und mit [OK] bestätigen.

Die Paging-Taste an der Basisstation solange gedrückt halten, bis der Anmeldeton hörbar wird (ca. 10 Sekunden).

Ist die Anmeldung erfolgreich gewesen, sehen Sie im Display die interne Rufnummer Ihres Mobilteils.

Mobilteil abmelden [Einstellungen] öffnen.

[Basis] auswählen und [OK] drücken.

[MT-Einstellungen] auswählen und [OK] drücken.

Abzumeldendes Mobilteil auswählen und [OK] drücken.

[MT abmelden] auswählen und [OK] drücken.

PIN eingeben und [OK] drücken. Sicherheitsabfrage mit [Ja] bestätigen.

Hinweis: Wenn Sie Ihr Sinus A 806-Mobilteil an einer "fremden" Basisstation bzw. ein "fremdes" Mobilteil an Ihrer Sinus A 806-Basisstation anmelden (GAP) sind möglicherweise manche Funktionen nicht oder nur eingeschränkt nutzbar.

## PIN ändern.

Die PIN ist eine vierstellige Geheimzahl, um System und Mobilteile vor unbefugtem Zugriff zu schützen. Die PIN benötigen Sie für Systemeinstellungen an der Basisstation. Im Lieferzustand ist die PIN auf "0000" eingestellt.

#### PIN ändern

Ihr Mobilteil ist im Ruhezustand.

[Einstellungen] öffnen.

[Basis] auswählen und [OK] drücken.

[PIN ändern] auswählen und [OK] drücken.

Alte vierstellige PIN eingeben (im Lieferzustand "0000") und **[OK]** drücken. Das Display fordert mit [Neue PIN:] zur Eingabe der neuen PIN auf.

Neue vierstellige PIN eingeben und [OK] drücken.

Neue PIN noch einmal zur Sicherheit wiederholen und [OK] drücken. Die neue PIN ist gespeichert.

Hinweis: Haben Sie die PIN vergessen, wenden Sie sich bitte an die Service-Hotline (Rufnummer s. Rückseite). Bei fehlerhafter Eingabe der PIN ertönt ein Fehlerton (nur wenn Hinweistöne "Ein") und das Display meldet: "Alte PIN ungültig". Nach einigen Sekunden können Sie dann die PIN noch einmal eingeben.

Blue ECO Mode einstellen. Informationen zur diesem Menüpunkt s. Seite 10.

[Einstellungen] öffnen.

[Basis] auswählen und [OK] drücken.

[Blue ECO Mode] auswählen und [OK] drücken.

[Volle Reichweite], [Halbe Reichweite], [Schreibtisch] oder [Aus] auswählen und [OK] drücken.

Hinweis: Ist der Blue ECO Mode eingeschaltet erhöht sich der Stromverbrauch des Mobilteils. Dadurch wird die Bereitschaftszeit verringert. Der Gesprächsaufbau verzögert sich um ca. 1,5 Sekunden.

Wählen Sie die Einstellung [Schreibtisch] nur, wenn Sie ausschließlich in unmittelbarer Nähe der Basisstation telefonieren - die Reichweite ist bei dieser Einstellung sehr gering!

Alle angeschlossenen Mobilteile müssen für den Blue ECO Mode geeignet sein. Ist dies nicht der Fall schaltet die Basis automatisch den Blue ECO Mode aus.

## Ruf-Priorität.

Werden an einer Basisstation mehrere Mobilteile betrieben können Sie festlegen, ob alle Mobilteile gleichzeitig klingeln sollen oder ob zuerst ein bestimmtes Mobilteil ein ankommendes Gespräch für eine auszuwählende Anzahl von Rufen allein signalisieren soll. Es stehen Verzögerungen von 2, 4, 6 oder 8 Rufen zur Auswahl.

[Einstellungen] öffnen.

[Basis] auswählen und [OK] drücken.

[Ruf-Priorität] auswählen und [OK] drücken.

[Alle Mobilteile] auswählen und [OK] drücken.

oder

[Mobilteil wählen] auswählen und [OK] drücken.

Gewünschtes Gerät auswählen und [OK] drücken.

Gewünschte Verzögerung auswählen und [OK] drücken.

## Amtskennzahl eingeben.

Ist Ihre Basisstation an einer Telefonanlage angeschlossen, müssen Sie für externe Anrufe eventuell eine AKZ (Amtskennzahl) als Vorwahlziffer eingeben. Beachten Sie bitte hierzu die Bedienungsanleitung Ihrer Telefonanlage.

Haben Sie diese AKZ in Ihrem Sinus A 806 programmiert und erkennt Ihr Sinus A 806 diese AKZ am Anfang einer Rufnummer, fügt es automatisch eine Pause hinter der AKZ ein !

[Einstellungen] öffnen.

[Basis] auswählen und [OK] drücken.

[Amtskennzahl] auswählen und [OK] drücken.

Amtskennzahl eingeben und mit [OK] bestätigen.

Hinweis: Bevor Sie den Anschluss Ihres Sinus A 806 an einer Nebenstellenanlage in Erwägung ziehen, prüfen Sie, ob diese Anlage Mehrfrequenzwahl und FLASH akzeptiert. Die Länge des Flashs können Sie unter "Einstellungen/BS-Einstellungen/Flash-Zeit", siehe Seite 82, einstellen.

Funktion der Auflegetaste einstellen.

Die folgende Einstellung gilt nur für das Beenden des aktiven Gesprächs im Zustand "Makeln" an einem Netzanschluss. Beim Betrieb an einer Telefonanlage sollte diese Funktion ausgeschaltet sein. Alternativ zum "normalen" Auflegen können Sie durch Drücken der Auflegetaste das aktive Gespräch beenden und werden unmittelbar mit dem zweiten Gesprächspartner verbunden. Der Wiederanruf entfällt.

[Einstellungen] öffnen.

[Basis] auswählen und [OK] drücken.

[Gespräch beenden] auswählen und [OK] drücken.

[Ein] oder [Aus] auswählen und [OK] drücken.

## Rückfrage einstellen.

Abhängig davon, ob das Gerät an einer Telefonanlage oder direkt am Anschluss eines Netzanbieters (Standard-Anschluss) betrieben wird, muss die Rückfragefunktion angepasst werden. Im Auslieferungszustand ist die Rückfragefunktion für den Netzanbieter eingeschaltet.

[Einstellungen] öffnen.

[Basis] auswählen und [OK] drücken.

[Rückfrage] auswählen und [OK] drücken.

[Netzanschluss] oder [Telefonanlage] auswählen und [OK] drücken.

## Flashzeit einstellen.

[Einstellungen] öffnen.

[Basis] auswählen und [OK] drücken.

[Flash-Zeit] auswählen und [OK] drücken.

Wählen Sie eine der angebotenen Zeiten und drücken Sie [OK].

Hinweis: Die Flashzeit für die Leistungsmerkmale im analogen Netz (Standardanschluss der Telekom) beträgt 200 ms (voreingestellt). Die Flashzeit bei älteren Telefonanlagen beträgt typischerweise 80 ms.

### Erster Ruf.

Bei SMS-fähigen Telefonen wird der erste Ruf standardmäßig unterdrückt. Dadurch erfolgt bei einer eintreffenden SMS kein Rufsignal. Diese Funktion können Sie ein- oder ausschalten.

[Einstellungen] öffnen.

[Basis] auswählen und [OK] drücken.

[Erster Ruf] auswählen und [OK] drücken.

[Ein] oder [Aus] auswählen und [OK] drücken. (Ein = Erster Ruf wird signalisiert)

## Wahlverfahren einstellen.

Den Bedingungen Ihres Anschlusses entsprechend können Sie das Wahlverfahren umstellen.

[Einstellungen] öffnen.

[Basis] auswählen und [OK] drücken.

[Wahlverfahren] auswählen und [OK] drücken.

[Tonwahl] oder [Impulswahl] auswählen und [OK] drücken.

Tonwahl: Das übliche Wahlverfahren an analogen Anschlüssen. Impulswahl: Wird beim Anschluss an ältere Telefonanlagen möglicherweise benötigt. Bitte beachten Sie die entsprechende Dokumentation.

## Anklopfen ein- / ausschalten.

Diese Funktion muss beim Netzbetreiber beauftragt sein. Sie können diese Funktion dann an Ihrem Gerät nach Bedarf zulassen oder sperren.

Mit der Funktion "Anklopfen" bleiben Sie auch während eines Gespräches für Andere erreichbar. Wenn ein Dritter anruft, hören Sie einen Signalton und können dann entscheiden, ob Sie Ihr bisheriges Gespräch fortführen oder mit dem "Anklopfenden" sprechen wollen (siehe Seite 61). [Einstellungen] öffnen.

[Anklopfen ein/aus] auswählen und [OK] drücken.

[Ein] oder [Aus] auswählen und [OK] drücken. Sie hören eine entsprechende Ansage.

Auflegetaste drücken.

Hinweis: Wie Sie einen weiteren Anruf annehmen oder abweisen, lesen Sie ab Seite 61.

Für Fax- / Modembetrieb sollten Sie die Funktion "Anklopfen" ausschalten, da es sonst zu Störungen in der Übertragung kommen kann.

## Lieferzustand wiederherstellen.

Sie können mit dieser Prozedur alle individuell veränderten Einstellungen und Änderungen sowohl im Mobilteil als auch in der Basisstation in den Lieferzustand zurücksetzen. Lieferzustand siehe Anhang, Seite 103.

Lieferzustand des Mobilteils wiederherstellen [Einstellungen] öffnen.

[Mobilteil] auswählen und [OK] drücken.

[Reset Mobilteil] auswählen und [OK] drücken.

Aktuelle PIN eingeben und [OK] drücken.

Die Sicherheitsabfrage mit [Ja] beantworten. Die Einstellungen des Mobilteils sind in den Lieferzustand zurückgesetzt.

Lieferzustand der Basisstation wiederherstellen [Einstellungen] öffnen.

[Basis] auswählen und [OK] drücken.

[Reset Basis] auswählen und [OK] drücken.

Aktuelle PIN eingeben und [OK] drücken.

Die Sicherheitsabfrage mit [Ja] beantworten. Die Einstellungen der Basisstation sind in den Lieferzustand zurückgesetzt.

# Anrufbeantworter.

## Allgemeines.

Ihr Sinus A 806 verfügt über einen eingebauten digitalen Anrufbeantworter. Die Gesamtkapazität beträgt ca. 40 Minuten. Sie können den Anrufbeantworter an der Basis oder von jedem angemeldeten Mobilteil bedienen. Mit einem MFV-fähigen Telefon haben Sie außerdem einen PINgeschützten Fernzugriff auf den Anrufbeantworter.

Es stehen zwei Betriebsarten zur Auswahl:

- Ansage mit Nachrichtenaufzeichnung
- Nur Ansage.

Im Auslieferungszustand ist bereits für jede Betriebsart eine Standardansage gespeichert. Damit ist der Anrufbeantworter sofort betriebsbereit. Bei "Ansage mit Nachrichtenaufzeichnung" und Erreichen der maximalen Aufnahmekapazität schaltet das Gerät automatisch in die Betriebsart "Nur Ansage" um.

Im Display des Mobilteils erkennen Sie an dem entsprechenden Symbol, dass der Anrufbeantworter eingeschaltet ist.

#### Anrufbeantworter ist ausgeschaltet

(Anzeige dunkel) Anrufbeantworter aus oder keine neuen Nachrichten.

Datum/Uhrzeit nicht eingestellt

- F (F blinkt) Speicher voll.
- xx (xx blinkt) Neue Nachrichten auf dem Anrufbeantworter (xx ist die Anzahl der Nachrichten).

#### Anrufbeantworter ist eingeschaltet

- - (blinkt) Datum/Uhrzeit nicht eingestellt
- 0 (0 ständig an) Keine Nachrichten auf dem Anrufbeantworter.
- 1…99 (ständig an) Alte Nachrichten auf dem Anrufbeantworter.
- 1…99 (blinkt) Neue Nachrichten auf dem Anrufbeantworter.
- F / xx (F und xx blinken abwechselnd) Speicher voll, neue Nachrichten auf dem Anrufbeantworter (xx = Anzahl).
- F (F blinkt) Speicher voll, keine neuen Nachrichten.
- A / xx (blinkt abwechselnd mit der Nachrichten-Nummer) Eine Nachricht wird aufgenommen (xx = Nummer der Nachricht).
- 1…99 (blinkt) Während der Wiedergabe einer neuen Nachricht.
- 1…99 (ständig an) Während der Wiedergabe einer alten Nachricht.
- Ax (ständig an) Während der Wiedergabe des Begrüßungstextes (x= Betriebsart: 1= Mit Aufzeichnung, 2= ohne Aufzeichnung).
- Ax (blinkt) Während der Aufnahme des Begrüßungstextes (x = Betriebsart: 1= Mit Aufzeichnung, 2= ohne Aufzeichnung).
- LA (blinkt) Anzeige während eines Zugriffs auf den Anrufbeantworter.
- L1…L8 Beim Einstellen der Lautstärke während der Wiedergabe.
- L0...L8 Beim Einstellen der Lautstärke für die Funktion "Mithören Basis".

Hinweis: Beim Rücksetzen der Basisstation in den Auslieferungszustand werden eigene Ansagen sowie alle vorhandenen Nachrichten gelöscht.

# Anrufbeantworter an der Basis bedienen.

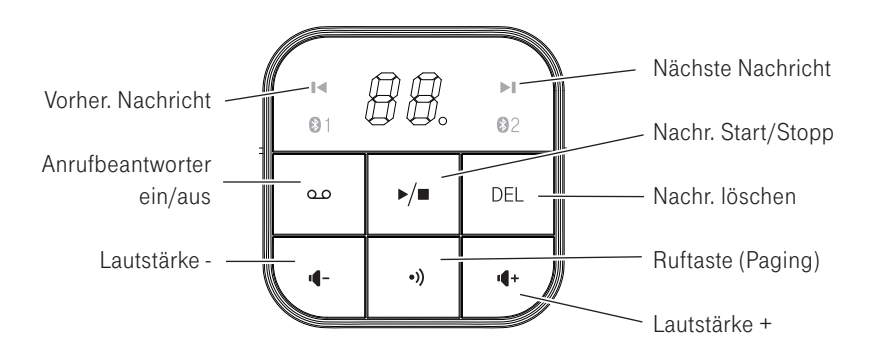

Anrufbeantworter vom Mobilteil ein-/ausschalten. [Anrufbeantworter] öffnen.

[Anrufb. ein/aus] auswählen und [OK] drücken.

Gewünschte Einstellung auswählen und [OK] drücken.

Hinweis: Im Auslieferungszustand ist der Anrufbeantworter in der Betriebsart "Mit Aufzeichnung" eingeschaltet. Wird der Anrufbeantworter ausgeschaltet so wird beim erneuten Einschalten die zuletzte gewählte Betriebsart aktiviert.

## Ansagetexte bearbeiten.

Neue Ansagetexte aufsprechen [Anrufbeantworter] öffnen.

[Ansagen] auswählen und [OK] drücken.

[Neue Ansage] auswählen und [OK] drücken.

[Ohne Aufzeichnung] oder [Mit Aufzeichnung] auswählen und [OK] drücken.

Sprechen Sie Ihren Ansagetext nach der Aufforderung in das Mikrofon des Mobilteils.

Zum Beenden der Aufzeichnung drücken Sie [Speich] (Speichern). Ihr Ansagetext wird zur Kontrolle noch einmal abgespielt und ist ab sofort der neue Ansagetext. Sie können den Text während des Abspielens löschen ([Lösche]).

Ansagetexte anhören / löschen [Anrufbeantworter] öffnen.

[Ansagen] auswählen und [OK] drücken.

[Ansage hören] auswählen und [OK] drücken.

[Ohne Aufzeichnung] oder [Mit Aufzeichnung] auswählen und [OK] drücken.

Sie hören den aktuellen Ansagetext. Mit **[OK]** können Sie die Wiedergabe abbrechen. Drücken Sie [Lösche] wird Ihre Ansage gelöscht. Die Standardansage wird wieder aktiviert.

## Nachrichten am Mobilteil anhören/löschen.

Neue Nachrichten werden durch das entsprechende Symbol im Display angezeigt. Die Rufnummer des Anrufers, sofern übertragen, wird in die Anrufliste eingetragen. Zu jeder Nachricht wird im Display Datum und Uhrzeit dargestellt.

#### Neue Nachrichten anhören

Drücken Sie die blinkende Nachrichtentaste.

#### Ggf. [Anrufbeantworter] auswählen und mit [OK]bestätigen.

Die neuen Nachrichten werden der Reihe nach wiedergegeben. Bei der Wiedergabe haben Sie folgende Möglichkeiten:

- [6] Weiterschalten zur nächsten Nachricht.
- [4] Bei der Wiedergabe der Nachricht zurück zum Anfang.
	- Vor Wiedergabe der Nachricht (Ansage der Nachrichten-Nummer) zurück zur vorherigen Nachricht.

#### Nachrichten löschen

Während des Abhörens können Sie die aktuelle Nachricht mit [Lösche] oder der Taste [5] löschen.

Um alle Nachrichten zu löschen: [Anrufbeantworter] öffnen.

[Alle löschen] auswählen und [OK] drücken.

Nachfolgende Sicherheitsabfrage mit [Ja] beantworten.

#### Memo aufsprechen. [Anrufbeantworter] öffnen.

[Memo aufnehmen] auswählen und [OK] drücken.

Memo aufsprechen und [OK] drücken.

Hinweis: Ein Memo wird wie eine normale Nachricht behandelt.

## Termin-Memo.

Ein Termin-Memo ist eine Anrufbeantworterfunktion, die den aufgesprochenen Text zu einem bestimmten Zeitpunkt über den Lautsprecher der Basisstation wiedergibt.

[Anrufbeantworter] öffnen.

[Termin-Memo] auswählen und [OK] drücken.

[Termin-Memo 1] oder [Termin-Memo 2] auswählen und [OK] drücken.

Sie können für jedes Termin-Memo folgende Funktionen einstellen:

[Ein/Aus]: Das Termin-Memo kann ein- oder ausgeschaltet werden. Wählen Sie, ob das Termin-Memo einmalig [Einmal] oder täglich wiederkehrend [Täglich] gegeben werden soll. Geben Sie dann die Zeit ein, zu der das Termin-Memo wiedergegeben werden soll.

[Aufnehmen]: Sprechen Sie das Memo.

[Wiedergabe]: Das Memo wird wiedergegeben.

Änderungen mit [OK] bestätigen.

## Nachrichten am Mobilteil mithören.

Das Mithören geschieht über den Lautsprecher des Mobilteils.

Im Display wird [Mithören?] angezeigt. Drücken Sie [Ein]. Das Gespräch wird dabei nicht übernommen.

Hinweis: Sie können eingehende Nachrichten an der Basisstation mithören wenn Sie diese Funktion unter "Einstellungen" (s. nächste Seite) aktiviert haben.

## Gespräch übernehmen.

Sie können ein bereits angenommenes Gespräch vom Anrufbeantworter übernehmen.

Drücken Sie die Gesprächstaste.

# Anrufbeantworter einstellen.

[Anrufbeantworter] öffnen.

[AB-Einstellungen] auswählen und [OK] drücken.

Sie können in diesem Menü folgende Funktionen einstellen: [Antwort-Modus]: Wählen Sie ob Sie den Anrufbeantworter im Aufzeichnungs- oder nur Ansagemodus betreiben wollen.

[Verzögerung]: Wählen Sie 2, 4, 6, 8 Rufsignale oder Sparmodus (siehe Hinweis, Seite 96).

[Aufnahmezeit]: Legen Sie die maximale Aufzeichnungszeit pro Nachricht fest. Wählen Sie 30 s, 60 s, 120 s oder "Unbegrenzt".

[Mithören Basis]: Wählen Sie, ob Mithören bei eingehenden Anrufen einoder ausgeschaltet ist.

Änderungen mit [OK] bestätigen.

# Fernabfrage / Ferneinstellung des Anrufbeantworters.

- † Die Fernabfrage ist nur möglich, wenn diese Funktion eingeschaltet ist.
- † Beachten Sie bitte, dass das benutzte externe Telefon in der Lage sein muss während der Verbindung Ton-Wahlimpulse (DTMF / MFV) zu senden.

#### Fernabfrage ein- /ausschalten [Anrufbeantworter] öffnen.

#### [Fernabfrage] auswählen und [OK] drücken.

Wählen Sie, ob die Fernabfrage ein- oder ausgeschaltet ist. Wenn Sie die Fernabfrage einschalten, werden Sie zur Eingabe einer PIN aufgefordert (PIN darf nicht "0 0 0 0" sein). Dies ist dann die aktuelle PIN, die bei jeder Fernabfrage eingegeben werden muss um Zugang zum Anrufbeantworter zu bekommen.

Gewünschte Einstellung auswählen und [OK] drücken.

#### Fernabfrage nutzen

Wählen Sie die Telefonnummer Ihres Anschlusses.

Bei ausgeschaltetem Anrufbeantworter meldet sich dieser nach 10 Rufsignalen mit der Ansage [Ohne Aufzeichng.]. Drücken Sie die Stern-Taste. Sie werden nun mittels der Sprachansage "Bitte geben Sie Ihren Fernabfrage-Code ein" aufgefordert die Fernabfrage-PIN Ihres Telefons einzugeben. Nach erfolgreicher Codeeingabe stehen Ihnen die im folgenden Kapitel aufgeführten Menü-Optionen zur Verfügung.

Bei eingeschaltetem Anrufbeantworter meldet sich dieser nach der eingestellten Anzahl der Rufsignale mit der Ansage. Mit der Stern-Taste leiten Sie während der Ansage die Fernabfrage ein. Sie werden nun mittels der Sprachansage "Bitte geben Sie Ihren Fernabfrage-Code ein" aufgefordert die Fernabfrage-PIN Ihres Gerätes einzugeben.

Geben Sie jetzt die vierstellige Fernabfrage-PIN Ihres Telefons ein. Sie können mit der Taste 1 das Hauptmenü aufrufen oder direkt eine der unten aufgeführten Menü-Optionen durchführen.

Hinweis: Die Verbindung wird nach dreimaliger falscher PIN-Eingabe getrennt.

## Menü-Optionen (Fernabfrage).

Während Sie die Nachrichten hören haben Sie folgende Möglichkeiten:

- [1] Hauptmenü (alle Optionen werden angesagt)
- [2] Alle Nachrichten abhören
- [4] Die aktuelle Nachricht wiederholen (während der Wiedergabe)
- [4] Zurück zur vorherigen Nachricht (während der Ansage von Zeit/Datum)
- [5] Löschen der aktuellen Nachricht
- [6] Zur nächsten Nachricht
- [7] Anrufbeantworter einschalten

#### Anrufbeantworter

[9] Anrufbeantworter ausschalten

[#] Menü Termin-Memo öffnen

Nach Ausführung eines jeden Menüpunktes erhalten Sie eine Sprachansage zur Bestätigung.

Tipp: Im Sparmodus meldet sich der Anrufbeantworter bei neuen Nachrichten nach zwei Rufsignalen. Liegen keine neuen Nachrichten vor, wird der Anruf nach sechs Rufsignalen angenommen. Ohne eine Verbindung herzustellen können Sie also prüfen ob neue Nachrichten vorliegen oder nicht.

# Bluetooth.

Das Sinus A 806 bietet Ihnen neben der Festnetztelefonie die Möglichkeit, mit seinem Komfort und seiner guten Bedienbarkeit Gespräche über eine Bluetooth-GSM-Verbindung zu führen.

Platzieren Sie Ihr GSM-Telefon in der Bluetooth-Reichweite der Sinus A 806- Basisstation, stellen Sie die Bluetooth-Verbindung her und genießen Sie den Komfort, auch alle GSM-Gespräche über das Mobilteil zu führen (max. 4 GSM-Telefone gekoppelt, max. 2-GSM Telefone verbunden).

Festnetzgespräche können mit einem geeigneten Bluetooth-Headset innerhalb der Bluetooth-Reichweite der Basisstation angenommen werden.

Bevor Sie ein Bluetooth-Gerät am Sinus A 806 benutzen können muss es angemeldet (gekoppelt) werden. Danach stellen Sie die Verbindung her.

TIPP: Zum besseren Verständnis eine Begriffserklärung: Koppeln (engl.: Pairing) bedeutet, dass das Gerät an der Basisstation "bekannt" ist und mit dieser verbunden werden kann, sofern die maximal mögliche Anzahl von zu verbindenden Geräten nicht überschritten wird. Verbinden (engl.: Connect) bedeutet, dass das Gerät als aktives Element verwendet werden kann.

### Bluetooth-Gerät koppeln (nur an der Basisstation) [Einstellungen] öffnen.

[Bluetooth] auswählen und [OK] drücken.

[GSM koppeln] auswählen und [OK] drücken.

oder

[Headset koppeln] auswählen und [OK] drücken.

Bereiten Sie das entsprechende Gerät gemäß dessen Bedienungsanleitung zur Kopplung vor und drücken Sie [WEITER]. Folgen Sie dann den Anweisungen im Display. Die angeforderte PIN entnehmen Sie bitte der Bedienungsanleitung des jeweiligen zu koppelnden Gerätes.

Hinweis: Sofern die maximal mögliche Anzahl von verbundenen Geräten (1 Headset und 1 GSM-Telefon bzw. 2 GSM-Telefone) nicht überschritten wird, werden diese automatisch verbunden und sind damit sofort betriebsbereit. Bei weiteren Geräten müssen Sie ggf. verbundene Geräte ersetzen (s. entsprechendes Kapitel).

Festnetzgespräch mit dem Headset annehmen Ein eintreffendes Gespräch wird an der Basisstation, dem Mobilteil und dem Headset (herstellerabhängig) signalisiert.

Gespräch am Headset annehmen (s. entsprechende Bedienungsanleitung). Gespräch am Headset beenden (s. entsprechende Bedienungsanleitung).

# Gespräch über Mobilfunknetz (GSM) führen

#### GSM-Gespräch annehmen

Ein eintreffendes Gespräch wird an der Basisstation, dem Mobilteil und dem GSM-Telefon signalisiert.

Drücken Sie die Verbindungstaste.

#### Rufnummer wählen

Drücken Sie den Softkey [Mobil] und geben Sie die Rufnummer mit den Zifferntasten ein oder wählen Sie nach [Option] einen Eintrag aus Anrufliste (angenommene / gewählte / verpasste Anrufe) oder Telefonbuch.

Drücken Sie die Verbindungstaste. Das Gespräch wird über das jeweilige Mobilfunknetz (GSM) geführt.

Hinweis: Bei einem Gespräch über Mobilfunk (GSM) kann das Bluetooth-Headset nicht verwendet werden.

## Bluetooth-Geräte verwalten

Das Sinus A 806 kann mit 4 Bluetooth-Geräten gekoppelt werden (1Headset + 3 GSM bzw. 4 GSM), von denen max. 2 mit der Basis verbunden werden können.

Sie können Geräte aus der Liste der gekoppelten Geräte mit der Basis verbinden. Ggf. werden Sie aufgefordert, eines der bereits verbundenen Geräte zu ersetzen. Folgen Sie der Bedienerführung im Menü.

Um ein Gerät endgültig von der Basis zu entfernen müssen Sie es aus der Liste der gekoppelten Geräte löschen ([Gerät entfernen]).

# Anwendersoftware.

Ihrem Telefon liegt eine CD mit Anwendersoftware bei. Mit Hilfe dieser Software können Sie komfortabel

- Kontakte aus Outlook importieren
- Klingeltöne/Melodien vom PC importieren
- Bilder vom PC importieren.

Weiter können Sie

- Kontakte des Telefon verwalten
- importierte Klingeltöne/Melodien bearbeiten
- importierte Bilder bearbeiten.

Zur Installation der Software legen Sie die CD in das Laufwerk Ihres PCs und folgen Sie den Anweisungen.

Hinweis: Bitte beachten Sie, dass Download und Konvertierung von Bildern und Klingeltönen einige Minuten in Anspruch nehmen.

# Betrieb an Telefonanlagen.

Betreiben Sie Ihr Telefon an einer Telefonanlage überprüfen Sie ggf. die folgenden Einstellungen an Ihrem Sinus A 806:

- Flash (s. Seite 82)
- Rückfrage (s. Seite 82)
- Funktion der Auflegetaste (s. Seite 81)
- Amtskennzahl (s. Seite 80)
- Wahlverfahren (s. Seite 83)

# Anhang.

# Grundeinstellung bei Auslieferung (Lieferzustand).

Damit Sie nach dem Anschließen der Basisstation und Laden des Mobilteil-Akkus das Telefon sofort nutzen können, ist es für allgemeine Gebrauchszwecke voreingestellt. Diese Voreinstellungen können Sie entsprechend Ihren persönlichen Bedürfnissen und Anschlussbedingungen verändern.

Folgende Voreinstellungen wurden getroffen:

- Mobilteil:
	- Tonruf-Lautstärke: 3
	- Tonruf-Melodie: Extern 1 / Intern 1
	- Hinweistöne Tastenton: Ein
		- Quittungston: Ein
		- Akku-Warnton: Ein
		- Reichweite: Aus
	- Hörerlautstärke / Lautsprecherlautstärke: 3
	- Tastensperre: Aus
	- Wahlwiederholungsliste / Telefonbuch: kein Eintrag
	- Sprache: deutsch
	- Direktruf: kein Eintrag
- † Basisstation:
	- Tonruf-Lautstärke: 3
	- Tonruf-Melodie: 1
	- PIN: 0000
	- Anrufliste: kein Eintrag
	- Anrufbeantworter: eingeschaltet, Verzögerung 6 Rufe

# Aufbau des Menüs.

Kontakte

Anrufliste

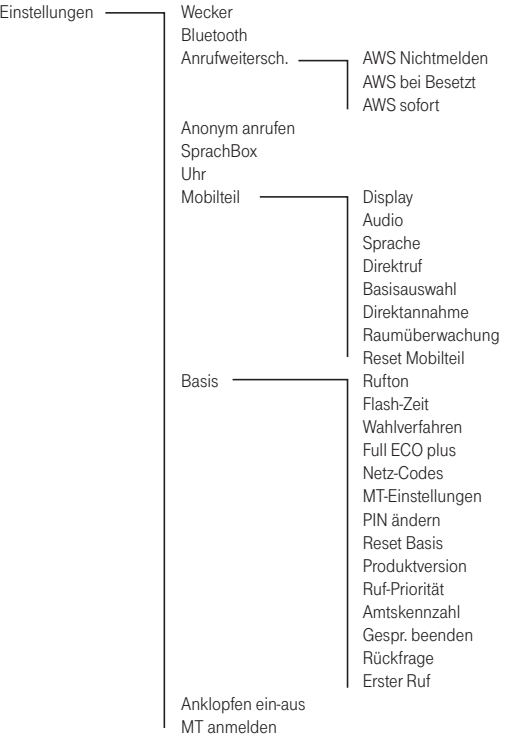

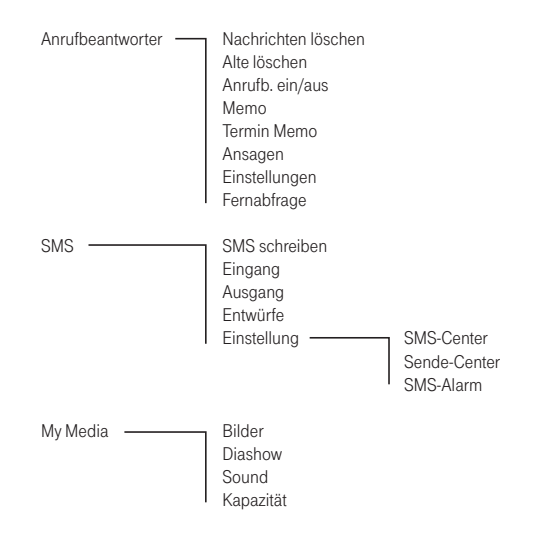

## Wichtige Hinweise zum Gebrauch von Akkus.

1. Nur den mitgelieferten (Li-Ion 3,7 V / 1000 mAh) oder einen baugleichen Akku verwenden! Nur mit der vorgegebenen Akku-Mindestkapazität gelten die genannten Mobilteil-Betriebszeiten (in Bereitschaft/ im Gespräch) und Ladezeiten (siehe "Technische Daten", Seite 119). Entsprechende Akkus werden vom Fachhandel als Ersatz oder Reserve angeboten.

Der Einsatz anderer Akku-Typen kann gefährlich sein und zusätzlich zu Funktionsstörungen bzw. Beschädigungen des Gerätes führen. Der Hersteller kann aus verständlichen Gründen in solchen Fällen keine Haftung übernehmen.

- 2. Akkus werden während des Aufladens warm; dies ist ein normaler und ungefährlicher Vorgang.
- 3. Keine fremden Aufladegeräte verwenden, der Akku kann beschädigt werden.
- 4. Setzen Sie den Akku in der richtigen Polung ein!
- 5. Akkus nicht ins Wasser tauchen, auch nicht ins Feuer werfen.
- 6. Akkus nicht demontieren. Dabei kann es zum Austritt des ätzenden Elektrolyten kommen.
- 7. Nach Neueinlegen des Akkus entspricht die Anzeige im Mobilteil erst nach einem kompletten Lade-Vorgang dem tatsächlichen Akku-Ladezustand.
- 8. Neue Akkus erreichen erst nach einigen Lade- / Entlade-Vorgängen ihre volle Kapazität.
- 9. Sie können Ihr Mobilteil nach jedem Gespräch wieder in die Basisstation legen. Der Ladevorgang wird elektronisch gesteuert, damit
der Akku in den unterschiedlichsten Ladezuständen optimal und schonend geladen werden. Vermeiden Sie, den Akku ohne besonderen Grund aus dem Mobilteil herauszunehmen, da dadurch der optimale Ladevorgang beeinträchtigt wird.

Die Kapazität des eingesetzten Akkus kann verbessert werden, wenn nach längerer Nutzungsdauer der Akku im Mobilteil vollständig entladen und anschließend wieder voll aufgeladen werden.

10. Akkus nicht kurzschließen (gefährlich). Vermeiden Sie besonders versehentliche Kurzschlüsse bei Lagerung und Transport durch z. B. Schlüsselbund, Metallplatten oder Ähnliches und achten Sie darauf, dass Akkus nicht mit fetthaltigen Stoffen in Verbindung kommen. Akkus deshalb außerhalb des Mobilteils nur in isolierender Verpackung aufbewahren, Vermeiden Sie ebenso die Berührung der Kontakte mit fettigen Teilen.

<span id="page-109-0"></span>Rücknahme und Recycling von Batterien und Akkus.

Das Gerät enthält Batterien oder wiederaufladbare Batterien (Akkus, Akkumulatoren), die zu seinem Betrieb oder für bestimmte Funktionen notwendig sind.

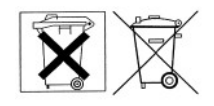

Schadstoffhaltige Batterien sind mit dem nebenstehenden Symbol gekennzeichnet. Es weist darauf hin, dass diese nicht über den Hausmüll entsorgt werden dürfen. Nach dem Batteriegesetz sind die Verbraucher gesetzlich verpflichtet, verbrauchte Batterien an den Vertreiber oder an einen öffentlich-rechtlichen Entsorgungsträger zurückzugeben. Altbatterien können wegen ihres hohen Schwermetallgehalts Umwelt- und Gesundheitsschäden hervorrufen.

Helfen Sie daher bitte mit und leisten einen Beitrag zum Umweltschutz, indem Sie Batterien nicht in den Hausmüll geben.

Chemische Symbole auf den Batterien bedeuten, dass der angegebene Inhaltsstoff in der Batterie enthalten ist. Die Symbole haben folgende Bedeutung: Cd - Cadmium, Mg – Magnesium, Pb - Blei.

Ihr Händler (Telekom oder Fachhändler) nimmt verbrauchte Gerätebatterien in haushaltsüblichen Mengen in seinem Ladengeschäft kostenfrei zurück und kümmert sich um die umweltgerechte Entsorgung bzw. das Recycling der Materialien.

Sollte Ihr Händler nicht in Ihrer Nähe sein, können Sie die verbrauchten Batterien auch zu Ihrem kommunalen Entsorgungsträger (z. B. Batterietonne oder Wertstoffhof) bringen. Diese Stelle ist ebenfalls zur kostenlosen Rücknahme verpflichtet.

<span id="page-110-0"></span>Reinigung. Reinigen – wenn's nötig wird

Wischen Sie das Telefon einfach mit einem etwas angefeuchteten Tuch oder mit einem Antistatiktuch ab. Vermeiden Sie trockene oder nasse Tücher! Vermeiden Sie den Einsatz von Lösungs-, Putz- und Scheuermitteln! Sie schaden damit nur dem Gerät.

# <span id="page-111-0"></span>Störungen und Selbsthilfe bei der Fehlersuche.

Wenn Ihr Gerät sich einmal nicht wie gewünscht verhält, versuchen Sie zunächst mit Hilfe der folgenden Tabelle sich selbst zu helfen.

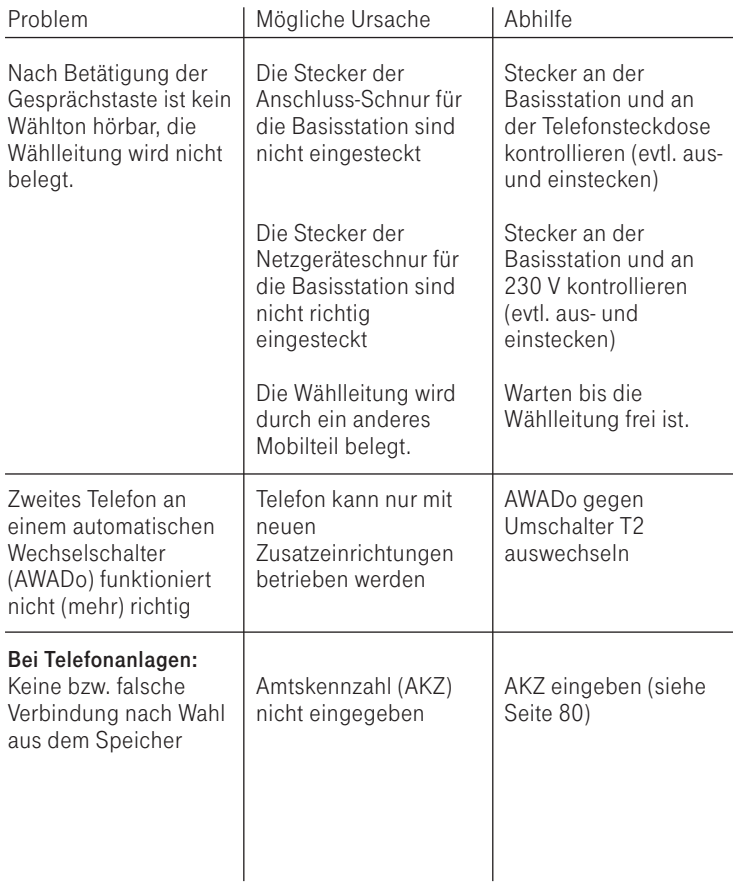

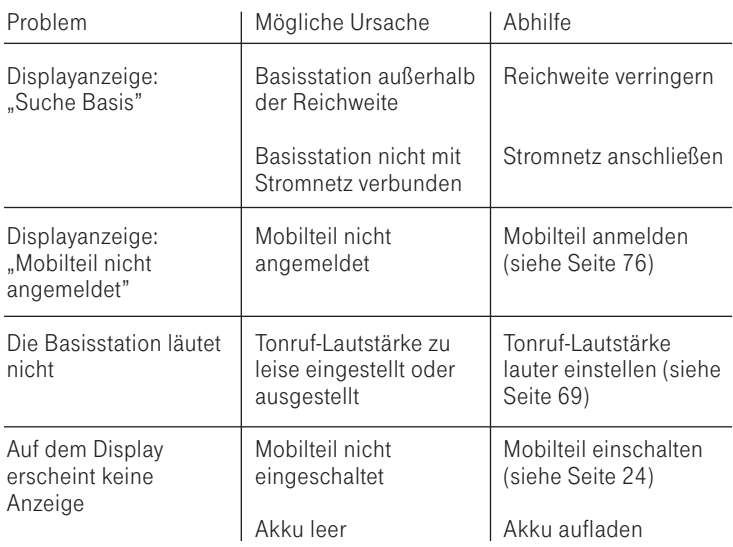

Vermuten Sie eine Störung Ihres Anschlusses, so wenden Sie sich bitte an den Kundendienst Ihres Netzbetreibers. Für den Netzbetreiber Telekom steht Ihnen der Technische Kundendienst zur Verfügung unter 0800 330 1000 oder im Internet unter http://hilfe.telekom.de.

Hinweis: Das Telefon Sinus A 806 verfügt nicht über die zur Steuerung älterer Telefonanlagen benötigte Erdfunktion! Deshalb kann es in Verbindung mit einer solchen Telefonanlage zur Beeinträchtigung einiger Telefonanlagen-Funktionen kommen.

# <span id="page-113-0"></span>Der Editor (Einträge erstellen oder ändern/SMS schreiben).

Umschaltung Groß-Kleinschreibung : Stern-Taste Im Display wird "Abc", "abc" oder "ABC" angezeigt.

#### Bewegen der Einfügemarke (Cursor):

Bewegen Sie die Einfügemarke mit der Navigationstaste nach oben, unten links oder rechts.

#### Löschen:

Linker Softkey - kurz drücken: Zeichen links vom Cursor wird gelöscht.

Linker Softkey - drücken und festhalten: alle Zeichen werden gelöscht.

#### Zeichen einfügen:

Cursor an die gewünschte Position bringen und Zeichen eingeben.

# <span id="page-114-0"></span>Tabelle derverfügbaren Zeichen (Telefonbucheinträge).

# Taste Zeichen (Großschreibung)

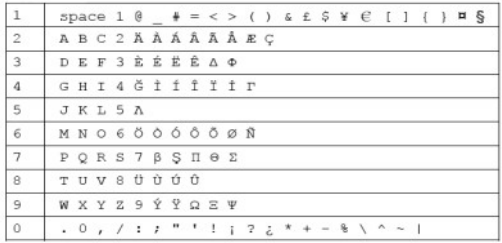

#### Taste Zeichen (Kleinschreibung)

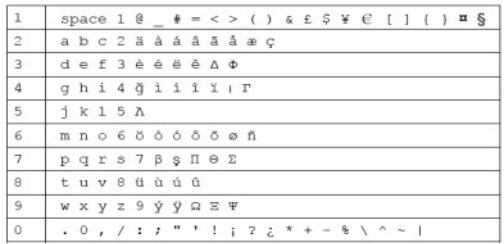

Hinweis: Mit Hilfe der Stern-Taste schalten Sie zwischen den verschiedenen

- 
- Modi um: Großbuchstaben (ABC)
	- Kleinbuchstaben (abc)
	- Wortanfang groß (Abc)

# Tabelle derverfügbaren Zeichen (SMS).

Taste Zeichen (Großschreibung)

| $\mathbf{1}$            | space $1 \in \{ + \infty \}$ () & $f \in \{ \}$ $\{ \}$ $\{ \}$ $\{ \}$ $\{ \}$ |  |                                       |  |  |                                                    |  |  |  |  |  |  |  |  |
|-------------------------|---------------------------------------------------------------------------------|--|---------------------------------------|--|--|----------------------------------------------------|--|--|--|--|--|--|--|--|
| $\overline{2}$          |                                                                                 |  |                                       |  |  | ABC2AACAE                                          |  |  |  |  |  |  |  |  |
| $\overline{\mathbf{3}}$ |                                                                                 |  | $DE$ $F$ 3 $E$ $E$ $\Delta$ $\Phi$    |  |  |                                                    |  |  |  |  |  |  |  |  |
| $\sqrt{4}$              |                                                                                 |  | GHI 4 İ T                             |  |  |                                                    |  |  |  |  |  |  |  |  |
| $\overline{5}$          |                                                                                 |  | JKL5A                                 |  |  |                                                    |  |  |  |  |  |  |  |  |
| 6                       |                                                                                 |  | MNO6NOO                               |  |  |                                                    |  |  |  |  |  |  |  |  |
| $\overline{7}$          |                                                                                 |  | $P$ Q R S 7 B $\Pi$ $\Theta$ $\Sigma$ |  |  |                                                    |  |  |  |  |  |  |  |  |
| $^{\rm 8}$              |                                                                                 |  | TUVSÙÜ                                |  |  |                                                    |  |  |  |  |  |  |  |  |
| $\circ$                 |                                                                                 |  | WXYZ9ØQEY                             |  |  |                                                    |  |  |  |  |  |  |  |  |
| $\overline{0}$          |                                                                                 |  |                                       |  |  | . 0, / : ; " ' ! ; ? $z$ * + - $\frac{1}{2}$ \ ^ ~ |  |  |  |  |  |  |  |  |

#### Taste Zeichen (Kleinschreibung)

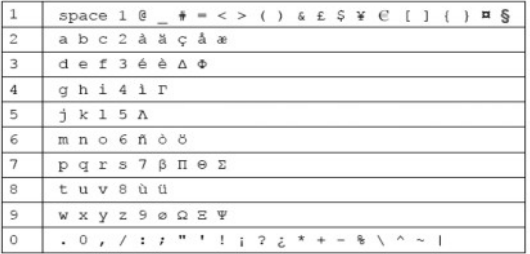

Hinweis: Mit Hilfe der Stern-Taste schalten Sie zwischen den verschiedenen

Modi um: - Großbuchstaben (ABC)

- Kleinbuchstaben (abc)
- Wortanfang groß (Abc)

# <span id="page-116-0"></span>Kundendienst/Hotline.

Bei Fragen zu Ihrem Telefon wenden Sie sich bitte während der üblichen Geschäftszeiten an unsere Hotline 01805 5190 (0,14 € / Min. aus dem Festnetz, höchstens 0,42 € / Min. aus den Mobilfunknetzen) oder senden Sie eine E-Mail an vtechservice@datrepair.de .

# Hinweis für Träger von Hörgeräten.

Wenn Sie ein Hörgerät tragen, kann das Sinus A 806 einen unangenehmen Brummton verursachen. Dieser Brummton entsteht durch Funksignale, die in das Hörgerät eingekoppelt werden.

# CE-Zeichen.

Dieses Gerät erfüllt die Anforderungen der EU-Richtlinie: 1999/5/EG Richtlinie über Funkanlagen und Telekommunikationsendeinrichtungen und die gegenseitige Anerkennung ihrer Konformität. Die Konformität mit der o. a. Richtlinie wird durch das CE-Zeichen auf dem Gerät bestätigt.

Die Konformitätserklärung kann bei folgender Adresse angefordert werden:

VTech Telecommunications Ltd.

Unit 9, Manor Courtyard, Hughenden Avenue,

High Wycombe, Buckinghamshire,

HP13 5RE, UK

E-Mail: tim.collis@vtecheurope.com

# <span id="page-117-0"></span>Gewährleistung.

Der Händler, bei dem das Gerät erworben wurde (Fachhändler oder Telekom), leistet für Material und Herstellung des Telekommunikationsendgerätes eine Gewährleistung von 2 Jahren ab der Übergabe.

Dem Käufer steht im Mangelfall zunächst nur das Recht auf Nacherfüllung zu. Die Nacherfüllung beinhaltet entweder die Nachbesserung oder die Lieferung eines Ersatzproduktes. Ausgetauschte Geräte oder Teile gehen in das Eigentum des Händlers über.

Bei Fehlschlagen der Nacherfüllung kann der Käufer entweder Minderung des Kaufpreises verlangen oder von dem Vertrag zurücktreten und, sofern der Mangel von dem Händler zu vertreten ist, Schadensersatz oder Ersatz vergeblicher Aufwendungen verlangen.

Der Käufer hat festgestellte Mängel dem Händler unverzüglich mitzuteilen. Der Nachweis des Gewährleistungsanspruchs ist durch eine ordnungsgemäße Kaufbestätigung (Kaufbeleg, ggf. Rechnung) zu erbringen.

Schäden, die durch unsachgemäße Behandlung, Bedienung, Aufbewahrung, sowie durch höhere Gewalt oder sonstige äußere Einflüsse entstehen, fallen nicht unter die Gewährleistung, ferner nicht der Verbrauch von Verbrauchsgütern, wie z. B. Druckerpatronen und wieder aufladbare Akkumulatoren.

Vermuten Sie einen Gewährleistungsfall mit Ihrem Telekommunikationsendgerät, können Sie sich während der üblichen Geschäftszeiten an die Service-Hotline 01805 5190 wenden (0,14 € / Min. aus dem Festnetz, höchstens 0,42 € / Min. aus den Mobilfunknetzen) oder senden Sie eine E-Mail an vtechservice@datrepair.de .

# <span id="page-118-0"></span>Herstellergarantie.

Zusätzlich zu den gesetzlichen Sachmängelansprüchen, die Ihnen gegen Ihren Verkäufer zustehen, können Sie für das von Ihnen gekaufte Telefon die nachfolgende Garantie gegenüber dem Hersteller in Anspruch nehmen:

#### Umfang der Garantie

Wenn ein herstellungsbedingter Material- und/oder Verarbeitungsmangel (nachfolgend "Mangel") bei dem Telefon in den ersten 24 Monaten ab Kaufdatum von einem Händler auftritt, können Sie unsere Garantieleistung in Anspruch nehmen. Die Erbringung von Garantieleistungen verlängert nicht die Garantiezeit insgesamt.

#### Garantieleistung

Wir erfüllen unsere Garantieverpflichtung für Mängel nach unserer Wahl durch kostenlose Reparatur oder durch Austausch des mangelhaften Telefons gegen ein mangelfreies. Ausgetauschte Teile und Telefone gehen in unser Eigentum über.

## Garantieausschlüsse

Die Garantie umfasst nicht optionales Zubehör und Mängel, die durch unsachgemäße Behandlung, Bedienungsfehler oder durch Fremdeinwirkung entstanden sind. Ausgenommen von der Garantieleistung sind auch Verbrauchs- und Verschleißteile, wie bspw. Batterien, die allein aufgrund ihres Gebrauchs funktionslos werden. Eventuelle Kosten für Modifikationen oder Anpassungen des Telefons, die erforderlich werden, um es an die nationalen technischen oder sicherheitsrelevanten Anforderungen eines Landes anzupassen, in dem das Telefon nicht gekauft, aber betrieben werden soll, werden durch diese Garantie nicht abgedeckt.

#### <span id="page-119-0"></span>Geltendmachung der Garantie

Um die Garantie in Anspruch nehmen zu können, benötigen Sie den Kaufbeleg (Rechnung, Quittung), aus dem sich das Kaufdatum und die Modellbezeichnung des Telefons ergeben.

Der Mangel des Telefons muss innerhalb der Garantiefrist von Ihnen gegenüber dem Hersteller geltend gemacht werden. Hierzu steht Ihnen die Service-Hotline 01805 5190 zur Verfügung (0,14 € / Min. aus dem Festnetz, höchstens 0,42 € / Min. aus den Mobilfunknetzen) oder senden Sie eine E-Mail an vtechservice@datrepair.de .

## Garantiegeber

VTech Telecommunications Ltd. 23/F, Tai Ping Industrial Centre, Block 1 57 Ting Kok Road Tai Po, NT, HK Sie erreichen uns in Deutschland unter der Rufnummer unseres Servicepartners 01805 5190 (0,14  $\in$  / Min. aus dem Festnetz, höchstens 0,42 € / Min. aus den Mobilfunknetzen) oder senden Sie eine E-Mail an vtechservice@datrepair.de .

# Löschen persönlicher Daten.

Bevor Sie Ihr Endgerät Dritten überlassen, verkaufen oder zu einer eventuellen Reparatur abgeben, empfehlen wir Ihnen ausdrücklich die Löschung aller persönlicher Daten (z. B. Kontakte, Anruflisten etc.) und das Zurücksetzen auf die Werkseinstellung, da ansonsten Dritte Ihre persönlichen Daten ggf. einsehen könnten. Der Gewährleistungsfall einschließlich der Warenrückgabe wird mit dem Hersteller VTech Telecommunications Ltd., 23/F, Tai Ping Industrial Centre, Block 1, 57 Ting Kok Road, Tai PO, NT, Hongkong, abgewickelt.

# Rücknahme von alten Geräten.

<span id="page-120-0"></span>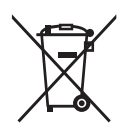

Hat Ihr Sinus A 806 ausgedient, bringen Sie das Altgerät zur Sammelstelle Ihres kommunalen Entsorgungsträgers (z. B. Wertstoffhof). Das nebenstehende Symbol bedeutet, dass das Altgerät getrennt vom Hausmüll zu entsorgen ist. Nach dem Elektro- und Elektronikgerätegesetz sind Besitzer von Altgeräten gesetzlich gehalten, alte Elektro- und Elektronikgeräte einer getrennten Abfallerfassung zuzuführen. Helfen Sie bitte mit und leisten einen Beitrag zum Umweltschutz, indem Sie das Altgerät nicht in den Hausmüll geben.

Hinweis für den Entsorgungsträger: Das Datum der Herstellung bzw. des Inverkehrbringens ist auf dem Typenschild nach DIN EN 60062, Ziffer 5, angegeben.

Standard: DECT / GAP Kanalzahl: 120 Duplexkanäle Frequenzen: 1880 MHz bis 1900 MHz Duplexverfahren: Zeitmultiplex, 10ms Rahmenlänge Kanalraster: 1728 kHz Bitrate: 1152 kBit / s Modulation: GFSK Sprachkodierung: 32 kBit / s Sendeleistung: 10 mW (mittlere Leistung pro Kanal) Technische Daten.

#### Anhang

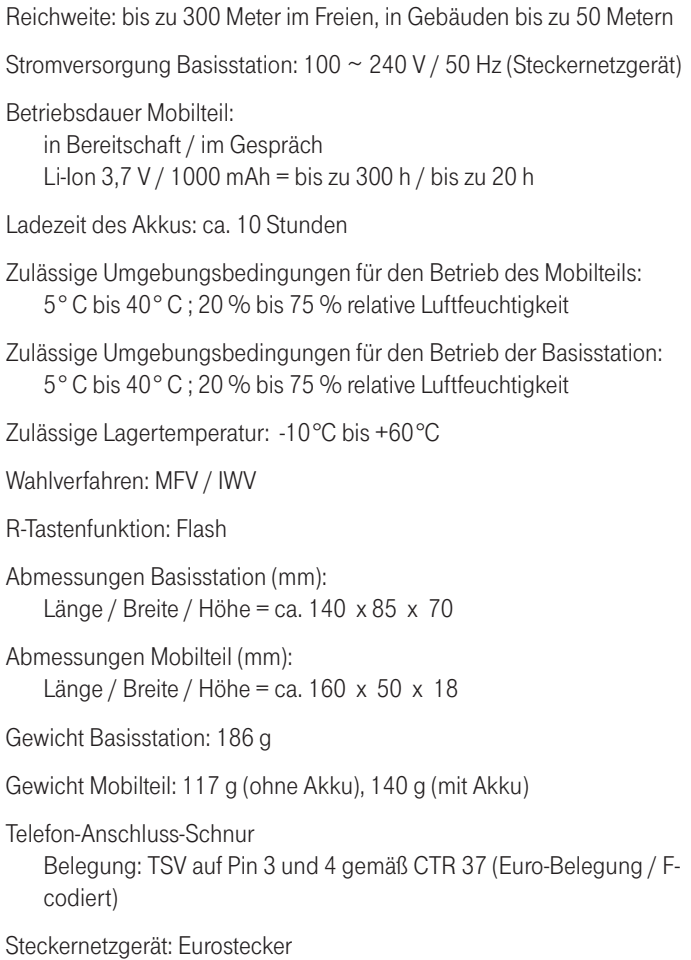

# Stichwortverzeichnis.

# A

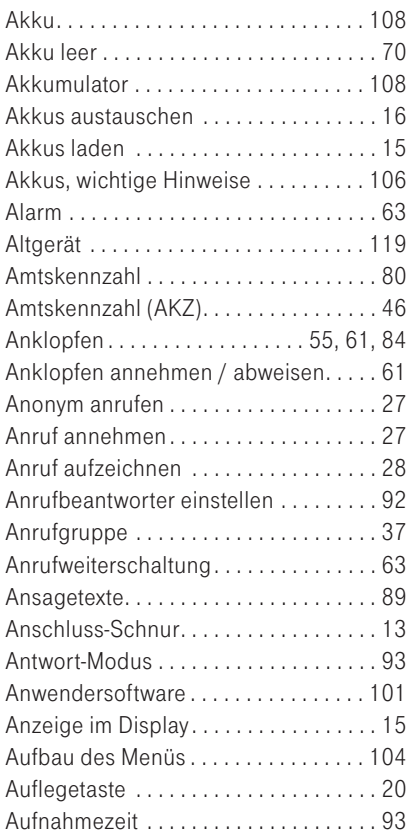

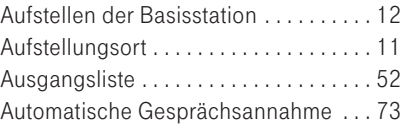

#### B

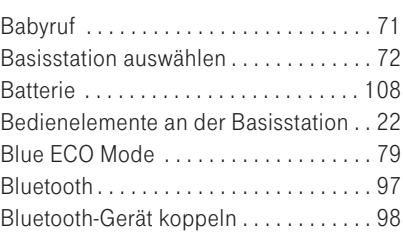

## C

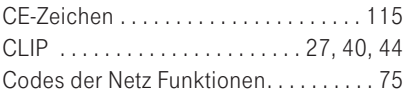

# D

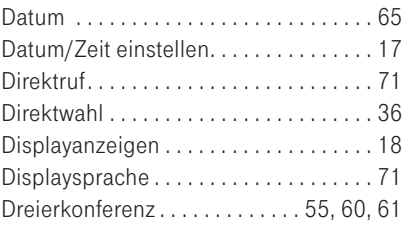

# E

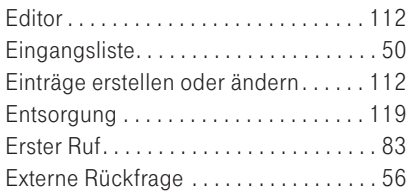

# F

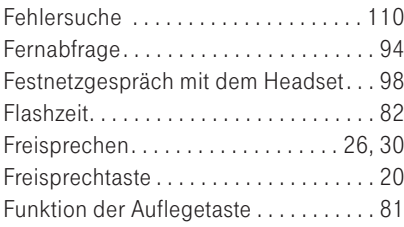

# G

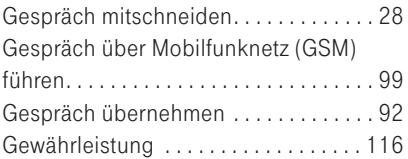

# H

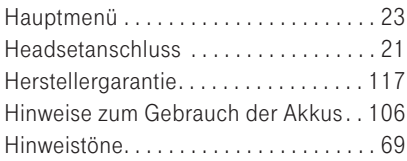

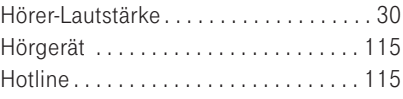

#### I

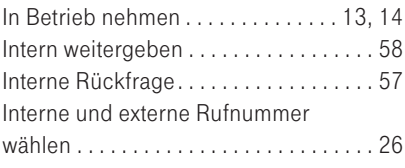

# K

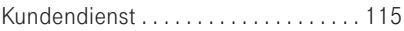

#### L

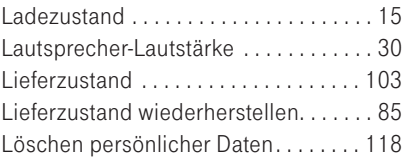

## M

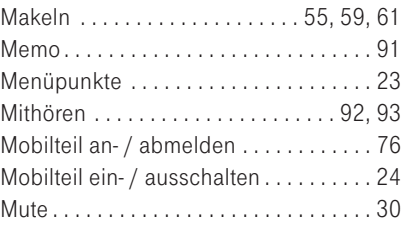

# N

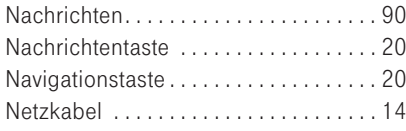

## P

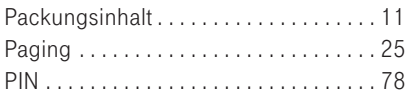

## Q

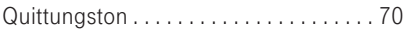

## R

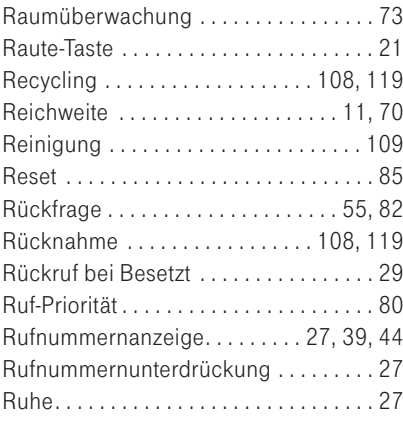

## S

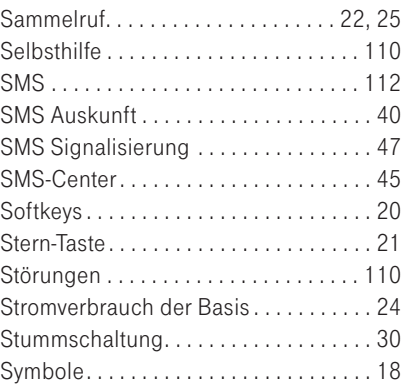

## T

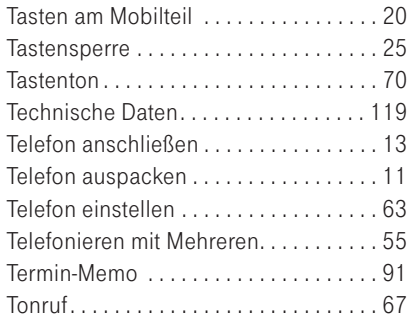

# U

Übermittlung Ihrer Rufnummer. . . . . . . [27](#page-28-0) Übertragung der Rufnummer . . . . . [27](#page-28-0), [39](#page-40-0)

#### Anhang

## V

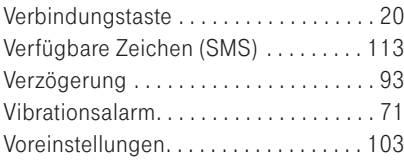

## W

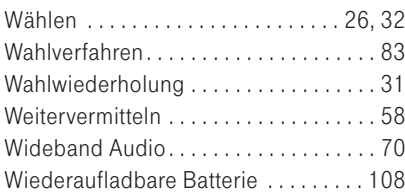

# Z

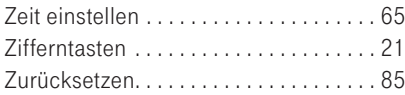

# Kurzbedienungsanleitung Sinus A 806.

## Mobilteil anmelden

[Einstellungen] > [MT anmelden] > [OK] > Basisstation auswählen > [OK] > PIN eingeben > [OK] >> Ruftaste (Paging) an der Basisstation gedrückt halten bis Anmeldeton hörbar (ca. 10 s).

Mit Wahlwiederholung anrufen Bufnummer auswählen >  $\blacksquare$ .

# Aus der Anrufliste / aus dem Telefonbuch anrufen

[Anrufe] bzw. [Kontakte] > Rufnummer auswählen > \.

Telefonbucheintrag speichern [Kontakte] > [Neuer Eintrag] > [OK] > Eintrag anlegen > [OK].

Eintrag aus Wahlwiederholung oder Anrufliste ins Telefonbuch übernehmen Rufnummer auswählen > [Option] >  $\mathbb{C}$  [Nummer speichern] > [OK] > Eintrag komplettieren > [OK].

Gespräch zwischen zwei Mobilteilen an der selben Basisstation Interne Rufnummer eingeben > Interne Rufnummer eingeben > [Intern].

Mobilteil stummschalten (Mikrofon aus/Mute) Im Gespräch:  $\hat{\mathbb{Q}}$  (Anzeige im Display) / Einschalten:  $\hat{\mathbb{Q}}$ .

Tastensperre ein-/ausschalten **länger als 2 s drücken (Anzeige im Display)** / **in länger als 2 s drücken.** 

Hörer- / Lautsprecherlautstärke einstellen Im Gespräch:  $\mathbb{C}$  Lautstärke einstellen > [OK].

✄

# Kullanma Kılavuzu Sinus A 806.

## **Mobil ünitesinin sisteme tanıtılması**

[Ayar] > [Mü kayıt] > [OK] > Baz istasyonunu seçiniz > [OK] > Sistem PIN kodunu giriniz > [OK] >> Sisteme giriş sesi duyuluncaya kadar baz istasyondaki page tuşu basılı tutunuz (yakl. 10 san.)

**Tekrar arama fonksiyonu ile arama yapılması**

 $\blacktriangleright$  > Telefon numarasını seçin >  $\blacktriangleright$  .

**Arama listesinden / Telefon rehberinden arama yapılması [Call log] / [Iliski]** Telefon numarasını seçin >  $\blacksquare$ .

**Telefon rehberi kaydının hafızalanması**

[Ili**şki] > [Yeni kayıt] > [OK] >** Kayıt başla > [OK].

## **Tekrar arama fonksiyonundaki veya Arama listesindeki telefon numarasının rehbere aktarılması**

Telefon numarasını seçin >  $[Seçim] > \mathbb{C}$  [Numara kayıt] >  $[OK] >$  Kayıt bitir > [OK].

## **Aynı baz istasyonuna baπlı iki mobil ünitesi arasında görüµme**

Numara > [Intern].

## **Mobil ünitesini sessiz konuma getirme (Mikrofon kapalı) Görüşme yapmaktasınız:**  $\bigoplus$  (Displayde gör) / Mikrofon tekrar açılır:  $\bigoplus$ .

**Tuµ kilitini açma / kapatma**  $\#$  yakl. 2 san. basınız (Displayde gör) /  $\#$  yakl. 2 san. basınız.

# **Ahize / Hoparlör ses seviyesinin ayarlanması**

**Görüsme vapmaktasınız:**  $\mathbb{C}$  Arzu edilen ses sevivesini avarlama > **[OK]**.

# Quick Reference Guide Sinus A 806.

## Subscribing a handset

[Settings] > [Registration] > [OK] > select base station > [OK] > enter PIN > [OK] >> press and hold down paging key on the base station until tone isto be heard (approx. 10 s).

Dialling a telephone number from the redial list  $\langle \cdot \rangle$  > select telephone number >  $\langle \cdot \rangle$ .

Dialling a telephone number from the caller list / from the phonebook [Call Log] / [Contacts] > select telephone number >  $\blacksquare$ .

Storing a new entry in the phonebook  $[Contents]$  >  $[New entry]$  >  $[OK]$  > edit entry >  $[OK]$ .

Copying an entry from the redial stack or the caller list to the phonebook Select telephone number > [Option] >  $\hat{\mathbb{C}}$  [Save number] > [OK] > edit entry > [OK].

Making a call to another handset subscribed to the same base station Enter internal number > [Int].

Mute the microphone Your in a call:  $\mathbb{Q}$  (symbol in the display) / Unmute:  $\mathbb{Q}$ .

Activating / deactivating keypad protection Press  $\mathbf{F}$  for approx. 2 s (symbol in the display) / press  $\mathbf{F}$  for approx. 2 s.

Adjusting earpiece / loudspeaker volume Your in a call:  $\mathbb{C}$  adjust volume > [OK].

✄

Anhang

# $\epsilon$

# Ihre VTech Service-Hotline 01805 5190

(0,14 €/ Min. aus dem Festnetz, höchstens 0,42 €/ Min. aus den Mobilfunknetzen) E-Mail: vtechservice@datrepair.de

Bedienungsanleitung für Sinus A 806 Ausgabe 17.08.2012

#### Herausgeber

VTech Telecommunications Ltd. 23/F, Tai Ping Industrial Centre, Block 1 57 Ting Kok Road Tai Po, NT, HK

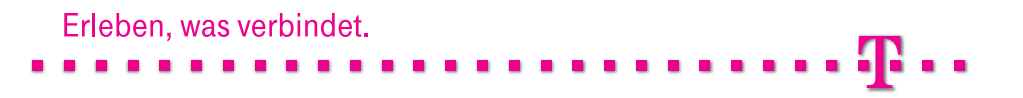